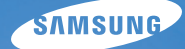

## User Manual **ST30**

Настоящее руководство пользователя содержит подробные инструкции по использованию вашей камеры. Пожалуйста, внимательно прочтите данное руководство.

### *Выберите тему*

[Рекомендации по устранению неполадок](#page-7-0)

[Краткий справочник](#page-8-0)

[Содержание](#page-9-0)

[Основные функции](#page-11-0)

[Расширенные функции](#page-26-0)

[Режимы фотосъемки](#page-35-0)

[Просмотр/редактирование](#page-51-0)

[Настройки](#page-72-0)

[Приложение](#page-77-0)

[Указатель](#page-98-0)

### <span id="page-1-0"></span>**Сведения о безопасности**

Во избежание опасных ситуаций и обеспечения эффективной работы камеры всегда соблюдайте следующие меры предосторожности и советы по использованию.

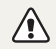

**Предостережение** — ситуации, которые могут привести к травме пользователя камеры или окружающих

### **Не разбирайте камеру и не пытайтесь ее ремонтировать самостоятельно.**

Несоблюдение этого требования может привести к поражению электрическим током или повреждению камеры.

#### **Не используйте камеру вблизи легковоспламеняющихся и взрывоопасных газов и жидкостей.**

Несоблюдение этого требования может привести к возникновению пожара или к взрыву.

### **Не помещайте легковоспламеняющиеся материалы внутрь камеры и не храните такие материалы вблизи камеры.**

Это может привести к пожару или поражению электрическим током.

### **Не прикасайтесь к камере мокрыми руками.**

Несоблюдение этого требования может привести к поражению электрическим током.

### **Берегите зрение людей и животных во время съемки.**

Не используйте вспышку в непосредственной близости (менее 1 м) от людей и животных. Это может вызвать временное или необратимое повреждение зрения.

### **Храните камеру в месте, недоступном для маленьких детей и домашних животных.**

Следите за тем, чтобы камера и ее аксессуары были недоступны для маленьких детей и животных. Проглатывание мелких деталей может привести к удушью или серьезной травме. Кроме того, опасность для здоровья могут представлять движущиеся детали и аксессуары.

### **Нельзя подвергать камеру продолжительному воздействию прямых солнечных лучей или высокой температуры.**

Продолжительное воздействие солнца или экстремальных температур может вызвать необратимое повреждение внутренних компонентов камеры.

### **Не накрывайте камеру и зарядное устройство одеялом или тканью.**

Перегрев камеры может привести к ее повреждению или к возникновению пожара.

**В случае попадания в камеру жидкостей или посторонних предметов немедленно отсоедините все источники питания (аккумуляторную батарею и зарядное устройство), а затем обратитесь в сервисный центр Samsung.**

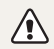

**Предупреждение** — ситуации, которые могут привести к повреждению камеры или другого оборудования

### **Если камера не будет использоваться в течение продолжительного времени, необходимо вынуть аккумуляторные батареи.**

Если этого не сделать, со временем они могут протечь или подвергнуться коррозии, вызвав серьезное повреждение камеры.

### **Используйте только подлинные, рекомендованные производителем запасные литиево-ионные аккумуляторные батареи. Не допускайте повреждения и перегрева аккумуляторной батареи.**

Несоблюдение этого требования может привести к возникновению пожара или к травмам.

### **Используйте только аккумуляторные батареи, зарядные устройства, кабели и аксессуары, одобренные компанией Samsung.**

- Использование иных аккумуляторных батарей, зарядных устройств, кабелей или аксессуаров может привести к взрыву аккумуляторных батарей, к повреждению камеры или травмам.
- Компания Samsung не несет ответственности за повреждения и травмы, произошедшие в связи с использованием неодобренных аккумуляторных батарей, зарядных устройств, кабелей или аксессуаров.

### **Не используйте аккумуляторные батареи не по прямому назначению.**

Несоблюдение этого требования может привести к возникновению пожара или к поражению электрическим током.

### **Не касайтесь вспышки при ее срабатывании.**

Вспышка при срабатывании очень горячая и может вызвать ожог.

### **При использовании зарядного устройства выключайте камеру, прежде чем отключить зарядное устройство.**

Несоблюдение этого требования может привести к возникновению пожара или поражению электрическим током.

### **Когда зарядное устройство не используется, отключайте его от сети.**

Несоблюдение этого требования может привести к возникновению пожара или поражению электрическим током.

### **Не используйте для зарядки батареи сетевой шнур, если он или его вилка повреждены. Не вставляйте вилку в плохо закрепленную розетку.**

Несоблюдение этого требования может привести к возникновению пожара или к поражению электрическим током.

### **Не допускайте соприкосновения зарядного устройства с контактами аккумуляторной батареи.**

Несоблюдение этого требования может привести к возникновению пожара или к поражению электрическим током.

### **Обращайтесь бережно со всеми частями камеры, не прилагайте чрезмерных усилий.**

Несоблюдение этого требования может привести к повреждению камеры.

### **При подключении кабелей и сетевого адаптера, а также при установке аккумуляторной батареи и карты памяти соблюдайте осторожность.**

Приложение чрезмерных усилий, неправильное подключение кабелей, неверная установка аккумуляторной батареи или карты памяти могут привести к повреждению портов, разъемов и аксессуаров.

#### **Храните карты с магнитными полосами вдали от камеры.**

Хранящаяся на карте информация может быть повреждена или удалена.

### **Не используйте неисправные зарядные устройства, аккумуляторные батареи и карты памяти.**

Несоблюдение этого требования может привести к поражению электрическим током, неисправности камеры или возникновению пожара.

### **Проверяйте исправность камеры перед использованием.**

Изготовитель не несет ответственности за утрату файлов или ущерб, вызванный неполадками в работе камеры или ее неправильным использованием.

### **К камере необходимо подключать тот конец кабеля, на котором имеется световой индикатор (▲).**

При неправильном подключении кабеля могут повредиться файлы. Изготовитель не несет ответственности за потерю данных.

### **Сведения об авторских правах**

- Microsoft Windows и эмблема Windows зарегистрированные торговые знаки Microsoft Corporation.
- micro SD™, micro SDHC™ являются зарегистрированными товарными знаками Ассоциации SD.
- Mac охраняемый товарный знак Apple Corporation.
- Все марки и названия изделий, перечисленные в данном руководстве, являются собственностью соответствующих компаний.
	- Характеристики камеры или содержание данного руководства могут быть изменены в порядке обновления функций, без предварительного уведомления.
	- Запрещается повторное использование или распространение какой-либо части данного руководства без предварительного разрешения.
	- Информация о лицензии Open Source приведена в файле OpenSourceInfo.pdf на компакт-диске из комплекта поставки.

### Структура руководства пользователя

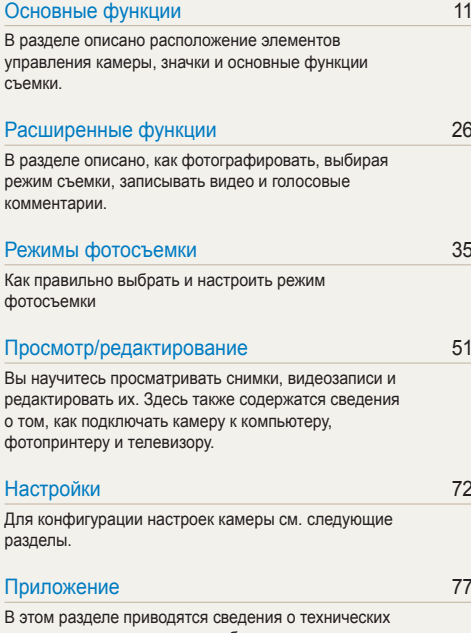

[характеристиках камеры, ее обслуживании и](#page-77-0)  [сообщениях об ошибках.](#page-77-0)

### Обозначения, используемые в руководстве пользователя

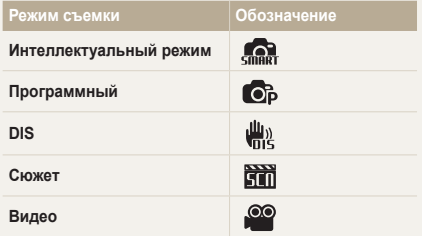

### **Значки режима съемки**

Эти значки показывают, что функция доступна в соответствующих режимах съемки. В режиме (СЮЖЕТ) функции могут поддерживаться не для всех сюжетов.

#### **напр.)**

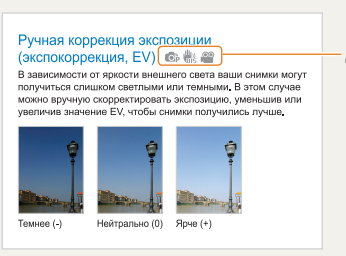

Доступно в режимах программируемой Программный, DIS и Видео.

### Значки, используемые в руководстве пользователя

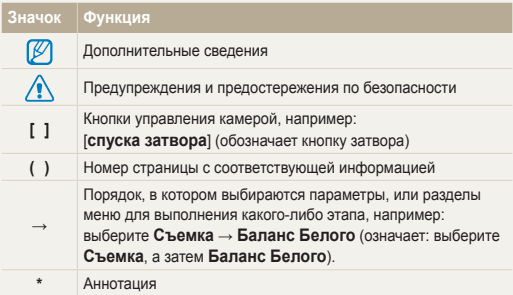

### Сокращения, используемые в руководстве пользователя

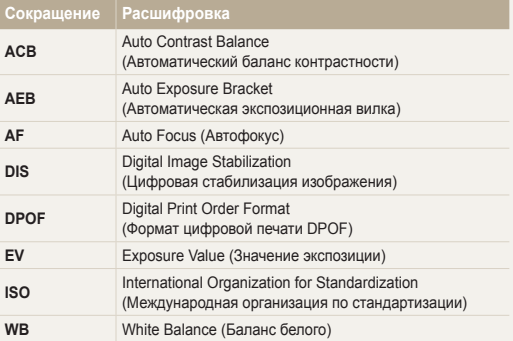

### Выражения, используемые в руководстве пользователя

### **Нажатие кнопки затвора**

- Слегка нажать кнопку [**спуска затвора**]: слегка нажмите кнопку затвора.
- Нажать кнопку [**спуска затвора**]: нажать кнопку затвора до упора.

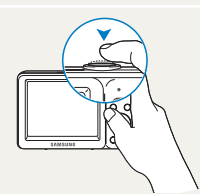

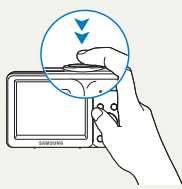

Слегка нажать кнопку [**спуска затвора**]

Нажать кнопку [**спуска затвора**]

### **Объект, задний план и композиция**

- **Объект**: основной объект сюжета, например человек, животное или натюрморт.
- **Задний план**: предметы находящиеся за объектом (предметы второго плана).
- **Композиция**: сочетание объекта и заднего плана.

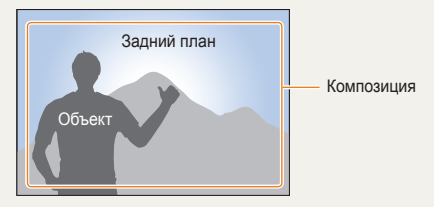

### **Экспозиция (яркость)**

Экспозиция - это количество света, попадающее на матрицу фотоприемника. Изменять экспозицию можно выдержкой, диафрагмой и значением ISO светочувствительности. При изменении экспозиии фотоснимки получаются более светлыми или темными.

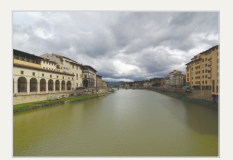

Нормальная экспозиция Передержка

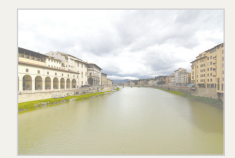

(слишком большая яркость)

### <span id="page-7-0"></span>**Рекомендации по устранению неполадок**

Ответы на общие вопросы. Ряд проблем можно легко решить, установив опции съемки.

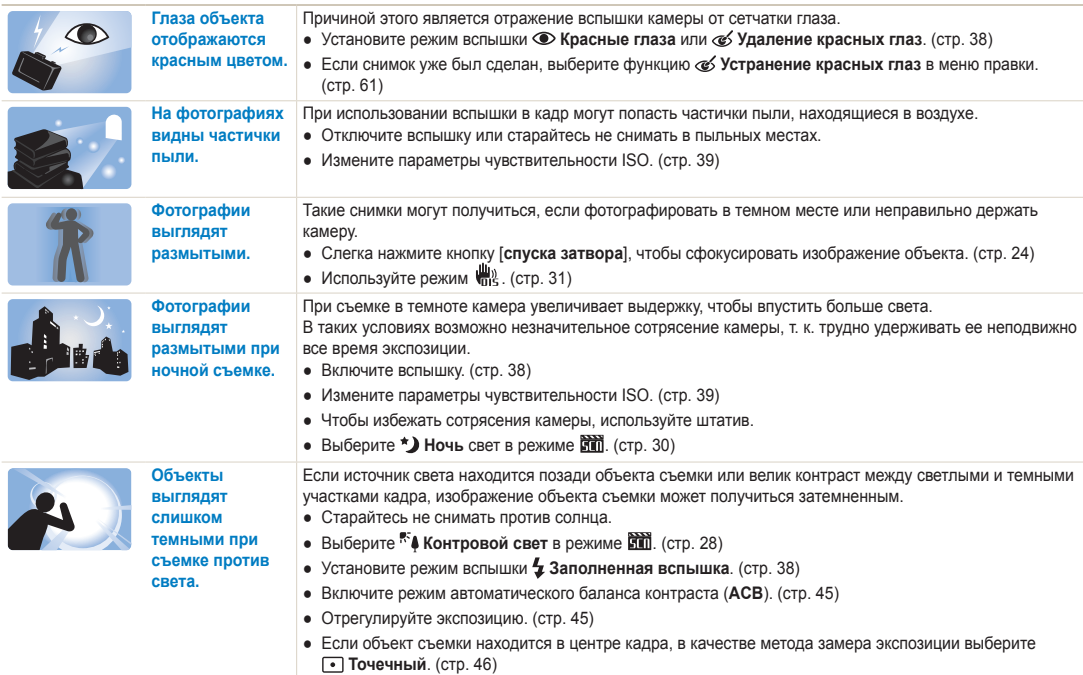

### <span id="page-8-0"></span>**Краткий справочник**

## **Съемка людей**

- Режим  $\overrightarrow{nm}$  (СЮЖЕТ) > Прекрасный снимок  $\triangleright$  [29](#page-29-0)
- Режим  $\overrightarrow{am}$  (СЮЖЕТ) > Портрет  $\triangleright$  [28](#page-28-0)
- Кр. глаза, Удал. кр. глаз (предотвращение появления или устранение эффекта «красных глаз») [38](#page-38-0)
- Обнаружение лица  $\blacktriangleright$  [42](#page-42-0)

#### **Съемка в ночное время или при плохом освещении**

- Режим  $\boxed{31}$  (СЮЖЕТ) > Ночь  $\blacktriangleright$  [30](#page-30-0)
- Режим **ВШ** (СЮЖЕТ) > Закат, Рассвет, Фейерверк  $\blacktriangleright$  28
- Параметры вспышки ▶ [38](#page-38-1)
- Значение ISO (для изменения чувствительности к свету)  $\blacktriangleright$  [39](#page-39-0)

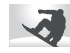

### **Съемка движущихся объектов**

• Непрерывная, Движение • [48](#page-48-0)

### **Съемка текста, насекомых или цветов**

- Режим  $\overline{311}$  (СЮЖЕТ) > Макросъемка, Текст  $\triangleright$  [28](#page-28-0)
- Макро, Автомакро (для макросъемки)  $\blacktriangleright$  [40](#page-40-0)
- Баланс Белого (смена цветового баланса снимка)  [46](#page-46-1)

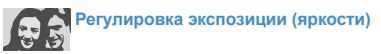

- EV (коррекция экспозиции) [45](#page-45-1)
- ACB (компенсация экспозиции для съемки против света)  $\blacktriangleright$  [45](#page-45-0)
- Экспозамер  $\blacktriangleright$  [46](#page-46-0)

• Режим  $\frac{\mathbf{12}}{1000} \geq 31$  $\frac{\mathbf{12}}{1000} \geq 31$ 

● AEB (съемка трех кадров одного и того же сюжета с различной выдержкой)  [48](#page-48-0)

## **Применение другого эффекта**

- Стилизация фотографий (применение цветовых тональностей)  [49](#page-49-0)
- Регулировка изображения (насыщенности, яркости и контрастности)  $\blacktriangleright$  [50](#page-50-0)

## **Уменьшение сотрясения камеры**

- Просмотр файлов по категориям в Менедж. альбома [53](#page-53-0)
- Удаление всех файлов с карты памяти [55](#page-55-0)
- Просмотр фотографий в виде слайд-шоу ► [56](#page-56-0)
- Просмотр файлов на экране телевизора  $\triangleright$  [63](#page-63-0)
- Подключение камеры к компьютеру ▶ [64](#page-64-0)
- Регулировка яркости дисплея ▶ [74](#page-74-0)
- $\bullet$  Смена языка дисплея  $\triangleright$  [75](#page-75-0)
- Установка даты и времени  $\blacktriangleright$  [75](#page-75-1)
- Форматирование карты памяти  [75](#page-75-2)
- $\bullet$  Устранение неполадок  $\triangleright$  [87](#page-87-0)

### <span id="page-9-0"></span>**Содержание**

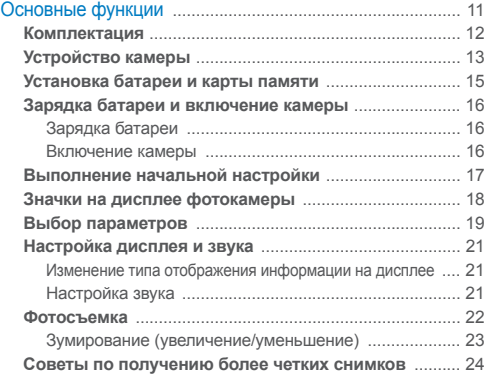

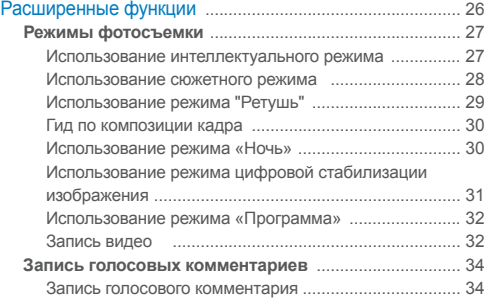

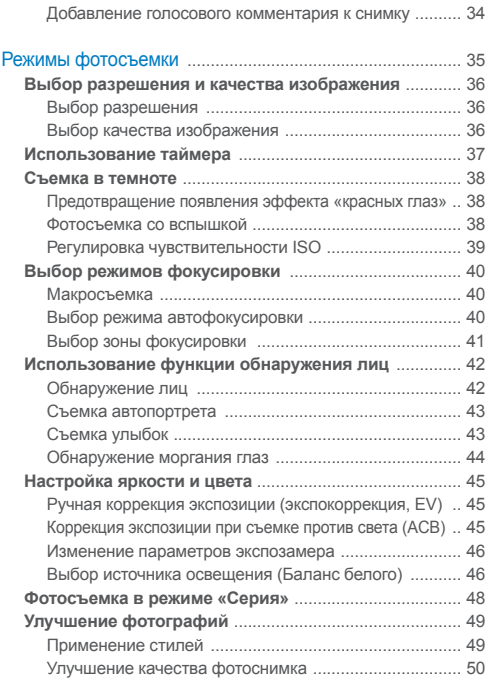

### Содержание

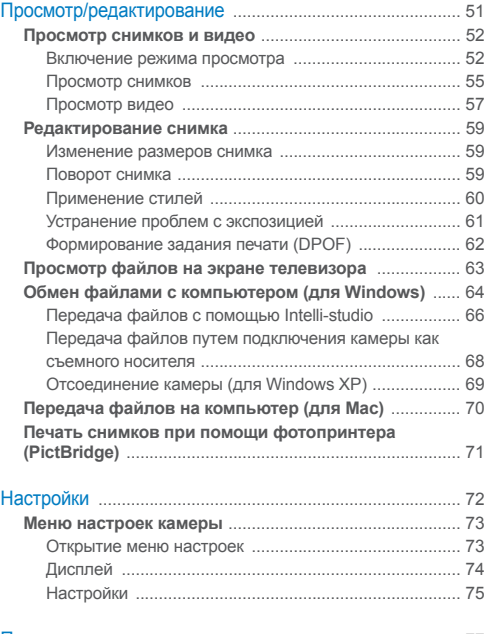

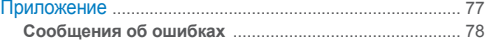

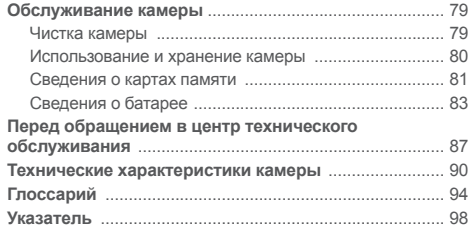

# <span id="page-11-0"></span>Основные функции

В разделе описано расположение элементов управления камеры, значки и основные функции съемки.

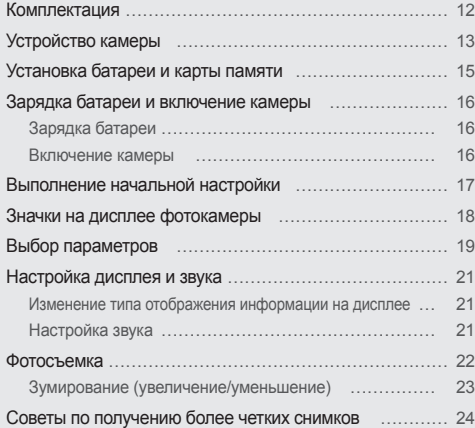

### <span id="page-12-0"></span>**Комплектация**

При распаковке камеры убедитесь в наличии следующих элементов.

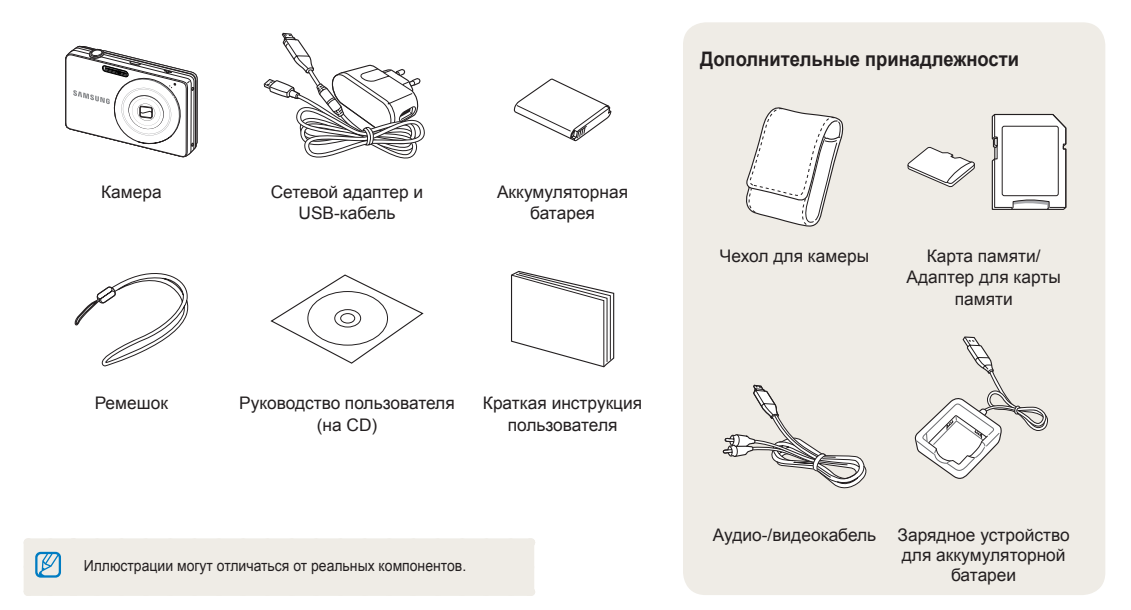

### <span id="page-13-0"></span>**Устройство камеры**

Перед началом использования камеры ознакомьтесь с элементами камеры и их функциями.

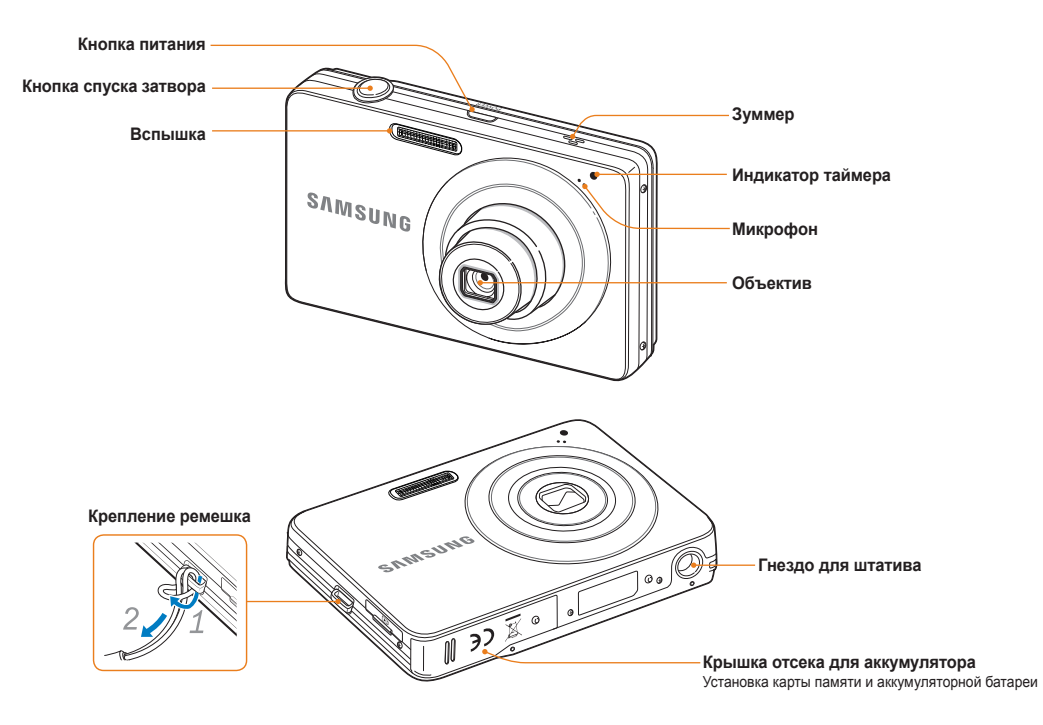

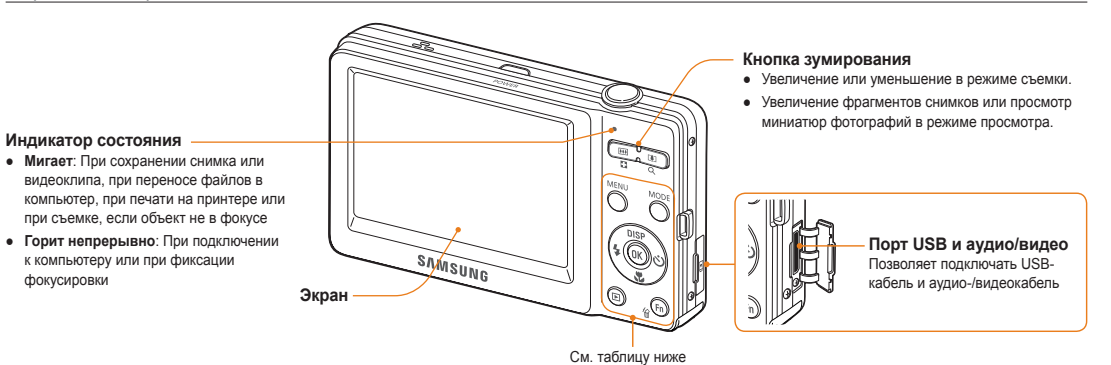

#### **Кнопка режима:** отображение списка режимов съемки

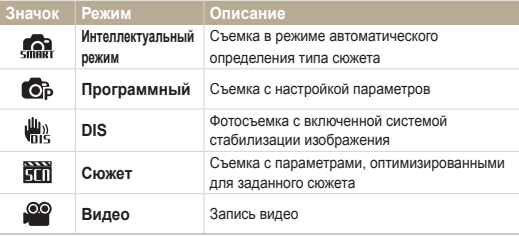

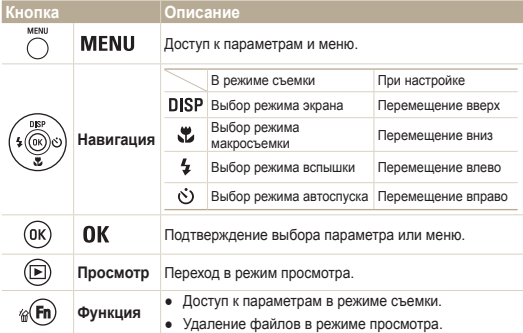

### <span id="page-15-0"></span>**Установка батареи и карты памяти**

В этом разделе приведены инструкции по установке в камеру аккумулятора и дополнительной карты памяти.

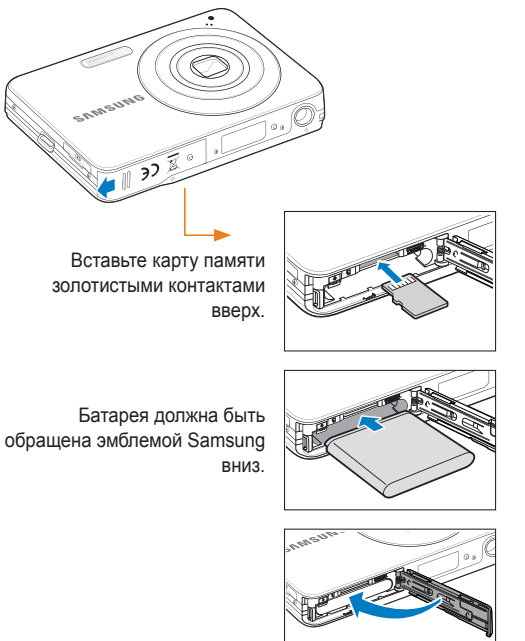

### **Извлеките батарею и карту памяти**

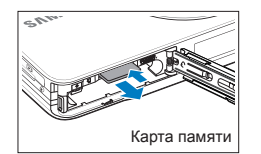

Слегка нажмите на карту памяти, а затем извлеките ее из слота.

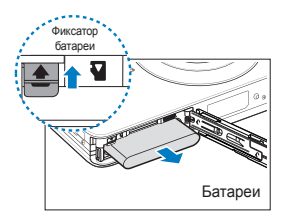

Отведите фиксатор вверх, чтобы извлечь батарею.

 $\not\!\!\!D$ 

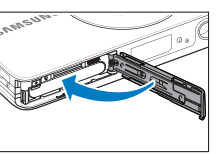

- Для съемки требуется запоминающее устройство. Вставьте карту памяти.
- Вставляйте карту памяти правильно. Неправильная установка карты памяти может привести к повреждению камеры или самой карты памяти.

### <span id="page-16-0"></span>Зарядка батареи

Перед использованием фотокамеры не забудьте зарядить батарею питания. Подключите USB-кабель к сетевому адаптеру и вставьте конец кабеля со световым индикатором в камеру.

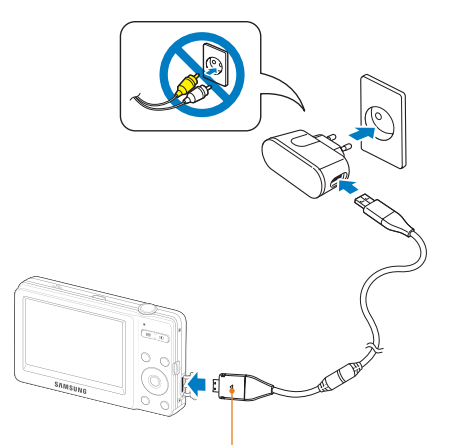

#### **Световой индикатор**

- **Красный**: зарядка
- **Оранжевый:** ошибка
- **Зеленый**: батарея заряжена полностью

### Включение камеры

Если рамка зеленого цвета, нажмите кнопку питания [**POWER**].

● При первом включении появится экран начальной настройки. (стр. 17)

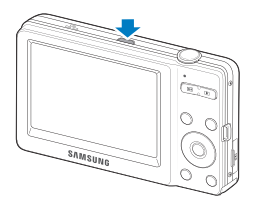

### **Включение камеры в режиме просмотра**

Нажмите кнопку [▶]. Камера переходит в режим просмотра сразу после включения.

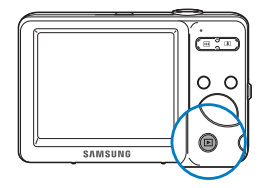

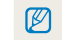

Если при включении камеры нажать и удерживать кнопку  $\lceil\blacktriangleright\rceil$ около 5 секунд, камера включится без звукового сигнала.

### <span id="page-17-0"></span>**Выполнение начальной настройки**

Экран начальной настройки позволяет изменить основные опции камеры.

- Нажмите кнопку [POWER].
- При первом включении появится экран начальной настройки.
- Нажмите кнопку [DISP] или [L], чтобы выбрать пункт **Language** (Язык), затем нажмите кнопку [6] или [ **OK**].

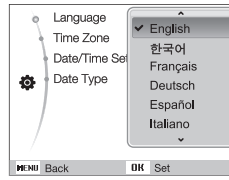

- **3** Нажмите кнопку [DISP] или [3], чтобы выбрать язык, а затем — кнопку  $[OK]$ .
- *4* Нажмите кнопку [ ] или [ ], чтобы выбрать пункт **Time Zone** (Часовой пояс), затем нажмите кнопку [( $\cdot$ )] или [ **OK**].
- 5 Нажмите кнопку [  $\sharp$  ] или [  $\circ$  )], чтобы выбрать часовой пояс, затем нажмите кнопку  $[OK]$ .
- Чтобы настроить переход на летнее время, нажмите кнопку  $[DISP]$

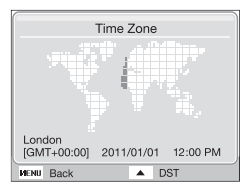

- *6* Нажмите кнопку [ ] или [ ], чтобы выбрать **Date/ Time Set** (Установка даты/времени), и нажмите кнопку  $[\circ]$ или  $[OK]$ .
- *7* Нажмите кнопку [ ] или [ ], чтобы выбрать элемент.

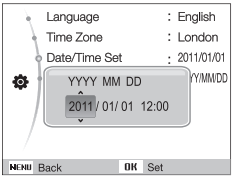

- Нажмите кнопку [DISP] или [<u>\,</u> нтобы установить дату и время, и нажмите кнопку  $[OK]$ .
- *9* Нажмите кнопку [ ] или [ ], чтобы выбрать **Date**  Type (Вид даты), и нажмите кнопку [6] или [ **OK**].

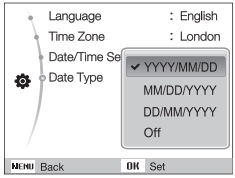

- 10 Нажмите кнопку [DISP] или [U], чтобы установить формат даты, и нажмите кнопку  $[OK]$ .
- *11* Для возврата в режим съемки нажмите кнопку [MFNII].

### <span id="page-18-0"></span>**Значки на дисплее фотокамеры**

В зависимости от выбранного режима или установленных параметров отображаются разные значки.

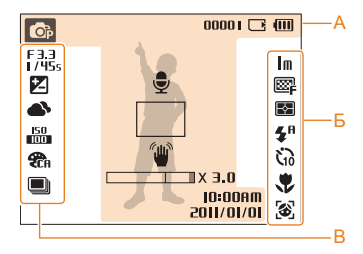

### **A. Информация**

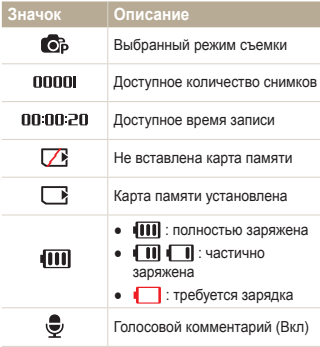

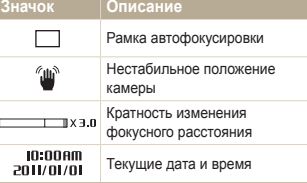

### **Б. Значки справа**

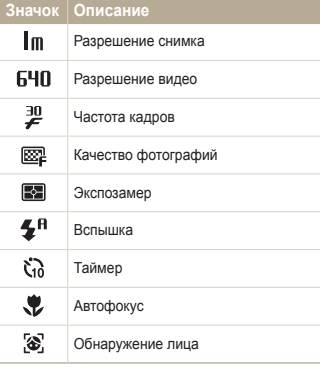

### **В. Значки слева**

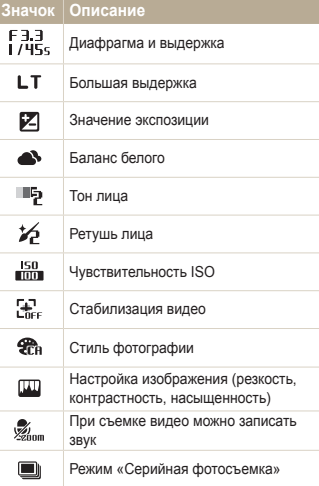

### <span id="page-19-0"></span>**Выбор параметров**

Можно настроить параметры с помощью кнопки [MENU] и клавиш навигации ([DISP], [ $\sharp$ ], [ $\sharp$ ], [ $\circ$ ]).

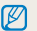

Некоторые параметры съемки можно настроить с помощью кнопки [ $Fn$ ].

- **В режиме съемки нажмите кнопку [MENU].**
- *2* Используйте кнопки навигации для прокрутки к нужному параметру или меню.
	- Для перемещения вверх или вниз нажимайте кнопку  $[DISP]$  или  $[\mathcal{R}]$ .
	- Для перемещения влево или вправо нажимайте кнопку  $[4]$ или  $[\circ]$ ).

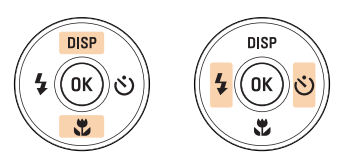

**3** Нажмите кнопку [ **OK** ] для подтверждения выбора параметра или меню.

 **Возврат к предыдущему меню** 

Нажмите кнопку [ **MENU**] для возврата к предыдущему меню.

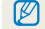

Для возврата в режим съемки слегка нажмите кнопку [**Затвор**].

#### Выбор параметров

 **Например, выберите баланс белого в режиме P** 

- **В режиме съемки нажмите кнопку [MODE].**
- Нажмите кнопку [DISP] или [32] для перхода к режиму Программный, затем нажмите кнопку [ **OK**].

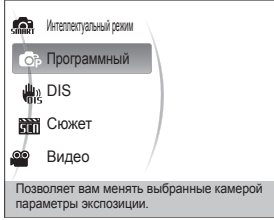

 $3$  Нажмите кнопку [MENU].

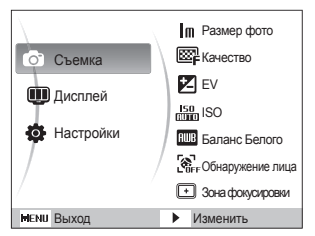

4 Нажмите кнопку [DISP] или [ ] для перхода к опции **Съемка**, затем нажмите кнопку [  $\circ$  ) или [ **OK** ].

**5** Нажмите кнопку [DISP] или [ ] для перехода к режиму **Баланс Белого**, затем нажмите кнопку [  $\circ$  )] или [ **OK**].

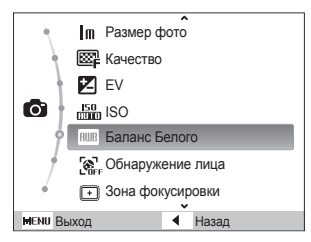

 $6$  Нажмите кнопку [ $\frac{1}{2}$ ] или  $\left[\frac{1}{2}\right]$  для прокрутки к параметру баланса белого.

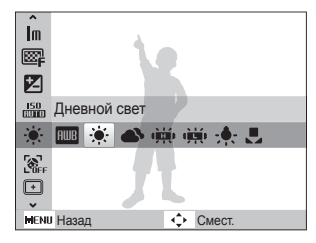

Нажмите кнопку [ **OK** ].

### <span id="page-21-0"></span>**Настройка дисплея и звука**

В разделе описано, как настроить основные параметры дисплея по своему выбору.

### Изменение типа отображения информации на дисплее

Выбор стиля дисплея в режиме съемки или просмотра.

Нажмите кнопку [DISP] несколько раз, чтобы изменить тип дисплея.

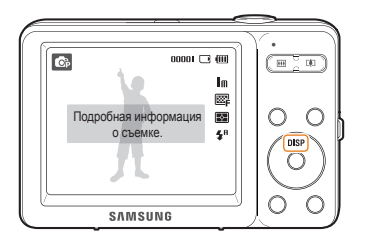

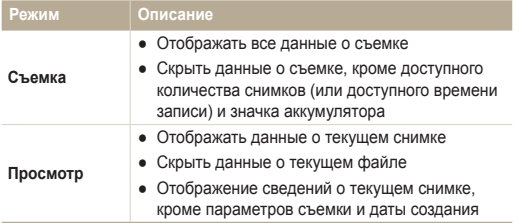

### Настройка звука

Настройка звукового сигнала, подаваемого камерой во время работы.

- *1* В режиме съемки или просмотра нажмите кнопку [  $MENT$  ].
- *2* Выберите **Настройки** → **Звук. сигн** → параметр звука.

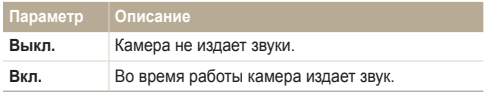

### <span id="page-22-0"></span>**Фотосъемка**

В разделе описаны основные действия по быстрой фотосъемке в интеллектуальном режиме.

- **В режиме съемки нажмите кнопку [ MODE ].**
- 2 Нажмите кнопку [DISP] или [3] для перхода к режиму **Интеллектуальный режим**, затем нажмите кнопку  $[OK]$ .

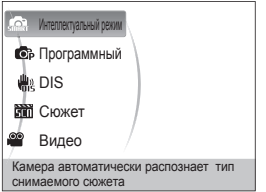

*3* Настройте расположение объекта в кадре.

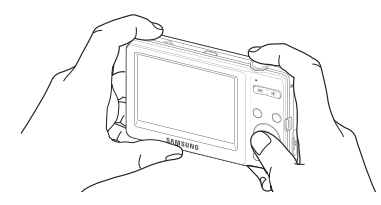

- *4* Для фокусировки изображения слегка нажмите кнопку [**спуска затвора**].
	- Зеленая рамка означает, что объект находится в фокусе.
	- Красная рамка обозначает, что объект не в фокусе.

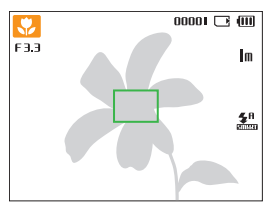

*5* Нажмите кнопку [**спуска затвора**], чтобы сделать снимок.

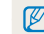

Советы о том, как получить более четкие снимки, см. на стр. 24.

### <span id="page-23-0"></span>Зумирование (увеличение/уменьшение)

Снимать крупным планом объекты можно с помощью зума (изменения фокусного расстояния объектива). Камера имеет 3-кратный оптический зум и 3-кратный цифровой зум. Используя оба типа зума, можно увеличивать изображение объекта в кадре до 9 раз.

Чтобы приблизить объект, сдвиньте кнопку [**Масштаб**] вправо. Чтобы удалить объект, сдвиньте кнопку [**Масштаб**] влево.

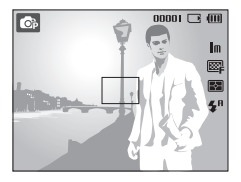

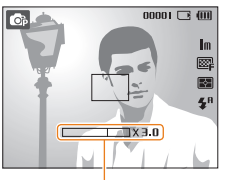

Кратность изменения фокусного расстояния

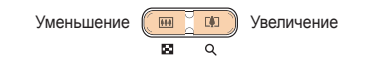

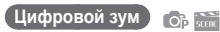

 $\not\!\!\!D$ 

Если индикатор зума находится в цифровом диапазоне, камера использует цифровой зум. При использовании цифрового зума качество изображения может снизиться.

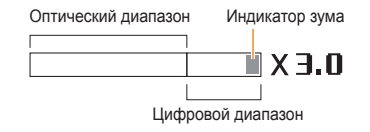

- При выборе параметров Обнаруж. лица цифровой зум не работает.
	- При использовании цифрового зума на сохранение снимка может потребоваться больше времени.

### <span id="page-24-1"></span><span id="page-24-0"></span>Советы по получению более четких снимков

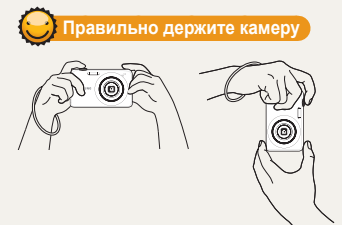

 **Слегка нажмите кнопку затвора** 

 $00001 \tbox{--} 0000$ 

 $Im$ ◙ e.  $\mathbf{z}^{\text{R}}$  Убедитесь, что объектив ничем не закрыт.

### **Уменьшение сотрясения камеры**

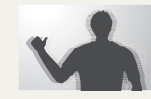

Установите режим , чтобы использовать функцию цифрового уменьшения дрожания камеры. (стр. 31)

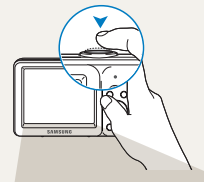

 $\overline{\mathbf{C}}$  $F_{\text{HSS}}$  Слегка нажмите кнопку [**спуска затвора**] и отрегулируйте фокусировку. Фокус и экспозиция будут настроены автоматически.

> Значение диафрагмы и выдержка будут установлены автоматически.

#### **Рамка фокусировки**

- Если рамка зеленого цвета (объект в фокусе), нажмите кнопку [**спуска затвора**] для получения снимка.
- Если рамка фокусировки имеет красный цвет, измените композицию кадра и еще раз наполовину нажмите кнопку [**спуска затвора**].

 **отображается этот значок** 

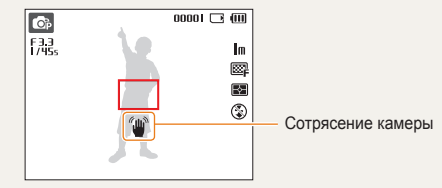

При съемке в темноте не следует устанавливать режим вспышки **Медленная синхронизация** или **Выкл**. В этих режимах диафрагма открыта дольше, и может оказаться затруднительным держать камеру неподвижно во время съемки.

- Используйте штатив или установите режим вспышки **Заполненная вспышка**. (стр. 38)
- Измените параметры чувствительности ISO. (стр. 39)

### **Предупреждение о выходе объекта съемки из зоны фокуса**

Затруднения при фокусировке могут возникнуть в следующих случаях:

- недостаточна контрастность между объектом и задним планом (например, цвет одежды человека сливается с фоном);
- источник света за объектом слишком яркий;
- объект блестит или отражает свет;
- объект содержит предметы с горизонтальным рисунком, например жалюзи;
- объект находится не в центре кадра.

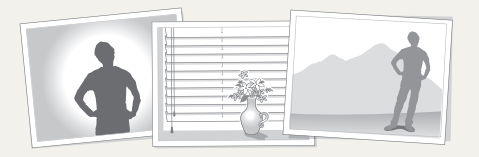

#### **Используйте блокировку фокуса**

Для фокусировки изображения слегка нажмите кнопку [**спуска затвора**]. Когда объект находится в фокусе, можно переместить кадр для изменения композиции. Чтобы сделать снимок, нажмите кнопку [**спуска затвора**].

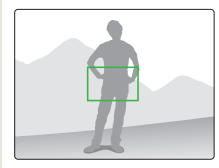

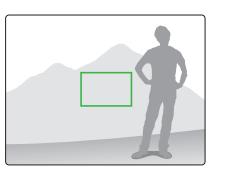

● При съемке в условиях плохого освещения

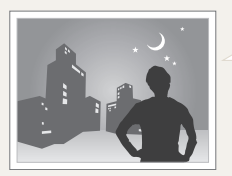

Включите вспышку. (стр. 38)

● Если объекты быстро движутся

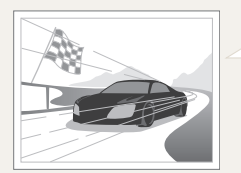

Используйте функцию непрерывной съемки или съемки движущихся объектов. (стр. 48)

# <span id="page-26-0"></span>Расширенные функции

В разделе описано, как фотографировать, выбирая режим съемки, записывать видео и голосовые комментарии.

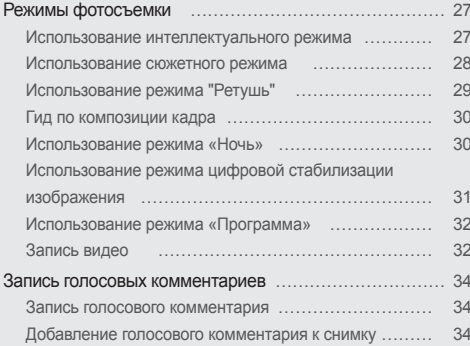

### <span id="page-27-0"></span>**Режимы фотосъемки**

Фотосъемка и видеозапись с выбором наиболее оптимального режима для имеющихся условий.

### Использование интеллектуального режима

В этом режиме камера автоматически выбирает соответствующие настройки на основе определения типа сюжета. Он будет полезен тем, кто мало знаком с настройками камеры для различных сюжетов.

- **В режиме съемки нажмите кнопку [MODE].**
- *2* Выберите **Интеллектуальный режим**.
- *3* Настройте расположение объекта в кадре.
	- Камера автоматически выберет сюжет. В левом верхнем углу дисплея отобразится значок соответствующего режима.

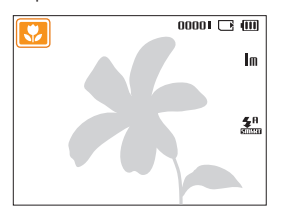

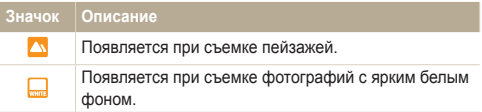

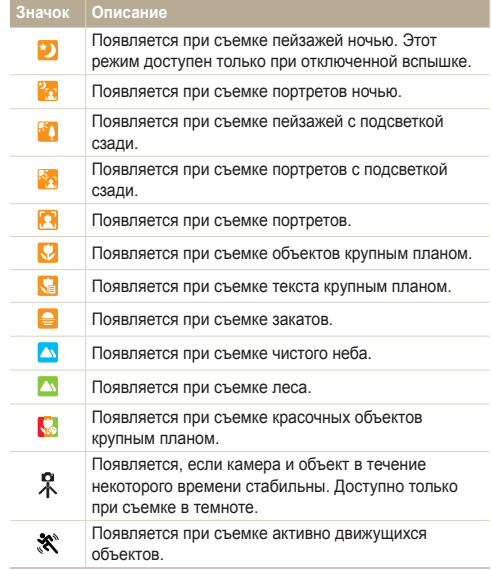

- <span id="page-28-1"></span>*4* Для фокусировки изображения слегка нажмите кнопку [**спуска затвора**].
- *5* Чтобы сделать снимок, нажмите кнопку [**спуска затвора**] до упора.
- Если камере не удается правильно определить сюжетный  $\varnothing$ режим, отображается  $\overline{u}$  и используются настройки по умолчанию.
	- Даже при успешном обнаружении лица камера может не включить режим съемки портрета из-за неудачного расположения объекта съемки или освещения.
	- При неблагоприятных условиях, например при сотрясении камеры, при неподходящем освещении или расстоянии до объекта, камера может не выбрать правильный сюжетный режим.
	- Даже при использовании штатива режим  $\Re$  может быть не распознан при движении объекта съемки.
	- В режиме Энергопотребление камеры выше из-за частой смены настроек для выбора подходящего сюжета.

### <span id="page-28-0"></span>Использование сюжетного режима

Съемка с параметрами для заданного сюжета.

- **В режиме съемки нажмите кнопку [ MODE ].**
- *2* Выберите **Сюжет** → сюжет.

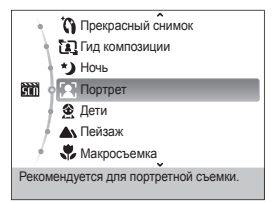

- Чтобы изменить сюжет, нажмите кнопку [ **MODE** ] и выберите пункт **Сюжет** → сюжет.
- Информацию о режиме «Ретушь» см. в разделе «Использование режима ретуши» на стр. 29.
- Сведения о режиме управления кадром см. в разделе «Гид по композиции кадра». 30.
- Сведения о режиме «Ночь» см. в разделе «Использование режима «Ночь» «Ночь»» на стр. 30.
- *3* Скомпонуйте кадр и слегка нажмите кнопку [**спуска затвора**] для фокусировки.
- *4* Чтобы сделать снимок, нажмите кнопку [**спуска затвора**].

### <span id="page-29-1"></span><span id="page-29-0"></span>Использование режима "Ретушь"

Режим ретуши позволяет фотографировать людей с использованием параметров, сглаживающих недостатки лица.

- **В режиме съемки нажмите кнопку [ MODE ].**
- *2* Выберите **Сюжет** → **Прекрасный снимок**.
- *3* Чтобы цвет лица на портрете получился светлее (только лицо), нажмите кнопку [**MENU**].
- *4* Выберите **Съемка** → **Тон лица** → параметр.
	- Чтобы сделать цвет лица на портрете еще более светлым. выберите большее значение параметра.

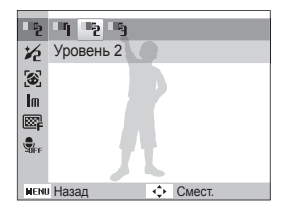

Чтобы скрыть недостатки лица, нажмите кнопку [MENU].

- *6* Выберите **Съемка** → **Ретушь лица** → параметр.
	- Чтобы скрыть большее число недостатков, выберите большее значение параметра.

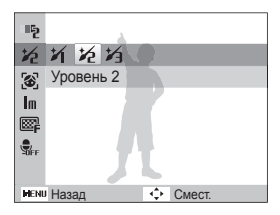

- *7* Настройте расположение объекта в кадре и слегка нажмите кнопку [**спуска затвора**] Для фокусировки изображения.
- *8* Чтобы сделать снимок, нажмите кнопку [**спуска затвора**].

ſØ Фокусное расстояние будет установлено в значение **Автомакро**.

### <span id="page-30-1"></span>Гид по композиции кадра

Если вы хотите, чтобы вас снял другой человек, вы можете заранее скомпоновать кадр с помощью гида по композиции и сделать макет будущего снимка. Гид по композиции облегчит другому человеку сделать ваш снимок так, как вы его задумали и ему достаточно просто совместить изображение на макете кадра с вашим изображением на дисплее.

- **В режиме съемки нажмите кнопку [ MODE].**
- *2* Выберите **Сюжет** → **Гид композиции**.
- *3* Выберите расположение объекта в кадре и нажмите кнопку [**спуска затвора**].
	- Справа и слева от кадра появятся прозрачные направляющие.

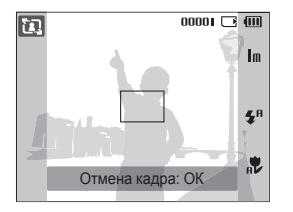

- *4* Попросите другого человека сделать снимок.
	- Этот человек должен просто совместить ваше изображение с изображением человека на макете кадра и нажать кнопку [**спуска затвора**].
- Чтобы отключить направляющие, нажмите кнопку [ **OK** ].

### <span id="page-30-0"></span>Использование режима «Ночь»

Для фотосъемки с использованием параметров ночной съемки выберите режим «Ночь». Чтобы избежать дрожания камеры, используйте штатив

- В режиме съемки нажмите кнопку [ **MODE**].
- *2* Выберите **Сюжет** → **Ночь**.
- *3* Настройте расположение объекта в кадре и слегка нажмите кнопку [**спуска затвора**] Для фокусировки изображения
- *4* Чтобы сделать снимок, нажмите кнопку [**спуска затвора**].

### **Регулировка экспозиции в режиме «Ночь»**

В режиме ночной съемки можно использовать большую выдержку, чтобы увеличить время до закрытия затвора. Чтобы избежать переэкспонирования, увеличьте численное значение диафрагмы.

- В режиме съемки нажмите кнопку [ **MODE**].
- *2* Выберите **Сюжет** → **Ночь**.
- Нажмите кнопку [ **MENU**].
- *4* Выберите **Съемка** → **Длительная выдержка**.

LT Auto Значение диафрагмыv Auto  $Im$ Выдержка Дифрагма  $\Box$  $\bullet$ Назад Смест.

<span id="page-31-1"></span>*5* Выберите значение диафрагмы или выдержки.

- *6* Выберите параметр.
	- При выборе **Auto** значение диафрагмы и выдержки устанавливается автоматически.
- *7* Настройте расположение объекта в кадре и слегка нажмите кнопку [**спуска затвора**] Для фокусировки изображения.
- *8* Чтобы сделать снимок, нажмите кнопку [**спуска затвора**].
	- Чтобы избежать размытости изображения, используйте штатив.

### <span id="page-31-0"></span>Использование режима цифровой стабилизации изображения

Функция цифровой стабилизации изображения помогает уменьшить дрожание камеры и предотвратить размытость фотографий.

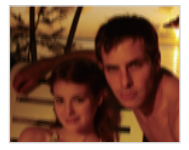

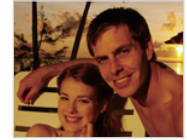

До коррекции После коррекции

- **В режиме съемки нажмите кнопку [ MODE ].**
- *2* Выберите **DIS**.
- *3* Настройте расположение объекта в кадре и слегка нажмите кнопку [**спуска затвора**] для фокусировки.
- *4* Чтобы сделать снимок, нажмите кнопку [**спуска затвора**].
- В этом режиме цифровой зум не работает.
	- Если объект съемки быстро движется, снимок может получиться размытым.
	- В помещениях, в которых освещение ярче, чем от флуоресцентной лампы, функция DIS может не работать.

### <span id="page-32-0"></span>Использование режима «Программа»

В режиме «Программа» задайте различные параметры (кроме выдержки и значения диафрагмы).

- **В режиме съемки нажмите кнопку [ <b>MODE** ].
- *2* Выберите **Программный**.
- *3* Измените параметры. (Список параметров см. в разделе «Режимы фотосъемки».)

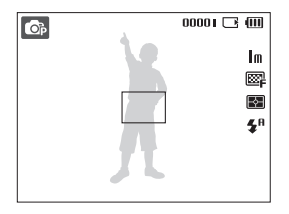

- *4* Настройте расположение объекта в кадре и слегка нажмите кнопку [**спуска затвора**] Для фокусировки изображения.
- *5* Чтобы сделать снимок, нажмите кнопку [**спуска затвора**].

### Запись видео

Можно записать до 2 Гб в разрешении 640 X 480. Видео сохраняется в формате MJPEG.

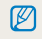

Некоторые карты памяти не поддерживают запись высокой четкости. В таком случае необходимо выбрать более низкое разрешение. (стр. 36)

- **В режиме съемки нажмите кнопку [ MODE ].**
- *2* Выберите **Видео**.
- Нажмите кнопку [**MENU**].
- *4* Выберите **Видео** → **Частота кадров** → частота кадров (количество кадров в секунду).
	- По мере увеличения числа кадров действие выглядит естественнее, однако размер файла при этом увеличивается.
		- При съемке видео кратность увеличения и угол обзора могут ſØ уменьшиться.
- **5** Нажмите кнопку [MENU].
- *6* Выберите **Видео** → **Звукозапись** → параметр звука.

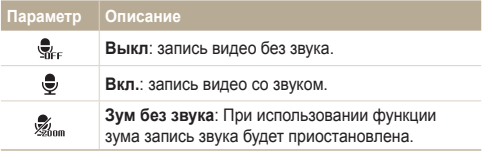

- $7$  Нажмите кнопку  $[MENT]$ .
- *8* Выберите **Видео** → **Стабилизация** → опция стабилизации.

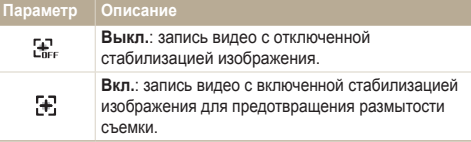

- *9* Задайте прочие необходимые параметры. (Список параметров см. в разделе «Режимы фотосъемки».)
- *10* Чтобы начать запись, нажмите кнопку [**спуска затвора**].
- *11* Для остановки записи нажмите кнопку [**спуска затвора**] еще раз.

### **Приостановка записи**

Камера позволяет сделать паузу во время записи видео. При помощи этой функции можно объединить несколько сюжетов в одном видеоклипе.

Нажмите кнопку [ ОК ] для приостановки записи. Для возобновления записи нажмите ее еще раз.

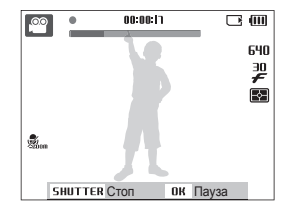

### <span id="page-34-0"></span>**Запись голосовых комментариев**

В разделе описано, как записать голосовой комментарий, который можно прослушать в любое время. Камера позволяет записать короткий комментарий к фотографии, описывающий условия съемки.

Наилучшее качество звука достигается при выполнении записи на расстоянии 40 см от камеры.

### Запись голосового комментария

ſØ

- **В режиме съемки нажмите кнопку [MENU].**
- *2* Выберите **Съемка** → **Звукозапись** → **Запись**.
- *3* Для записи нажмите кнопку [**спуска затвора**].
	- Можно записывать голосовые комментарии общей продолжительностью до 10 часов.
	- Нажмите кнопку  $[OK]$  для приостановки и возобновления записи.

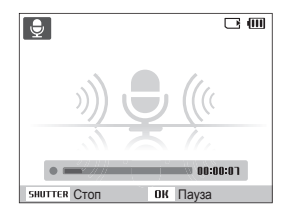

- *4* Для остановки записи нажмите кнопку [**спуска затвора**].
	- Для записи нового голосового сообщения нажмите кнопку [**спуска затвора**] еще раз.
- *5* Для переключения в режим съемки нажмите кнопку [ **MENU** ].

### Добавление голосового комментария к снимку

- **В режиме съемки нажмите кнопку [MENU].**
- *2* Выберите **Съемка** → **Звукозапись** → **Комментарии**.
- *3* Настройте расположение объекта в кадре и сделайте снимок.
	- Запись голосового комментария начнется сразу же после выполнения снимка.
- *4* Запишите короткий голосовой комментарий (максимум 10 секунд).
	- Для прекращения записи голосового комментария нажмите кнопку [**спуска затвора**].

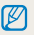

При выборе **Непрерывная**, **Движение** или **AEB** добавить звуковые комментарии к снимкам нельзя.

# <span id="page-35-0"></span>Режимы фотосъемки

Как правильно выбрать и настроить режим фотосъемки

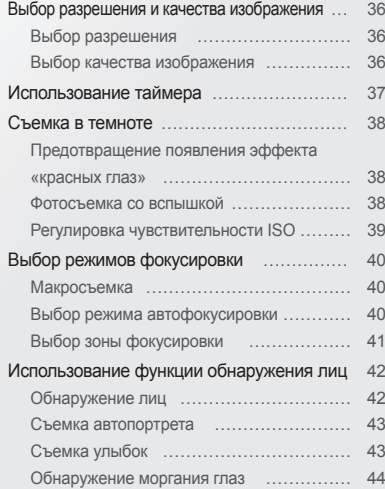

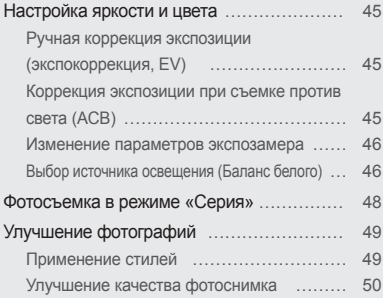
# **Выбор разрешения и качества изображения**

В разделе описано, как менять параметры разрешения и качества изображения.

### **Выбор разрешения**

При увеличении разрешения фотография или видеозапись содержит большее число пикселов, поэтому ее можно распечатать на бумаге большего размера или воспроизвести на экране с более широким форматом. При использовании высокого разрешения также увеличивается размер файла.

#### **Во время съемки фотографии**

- **В режиме съемки нажмите кнопку [MENU].**
- *2* Выберите **Съемка** → **Размер фото** → параметр.

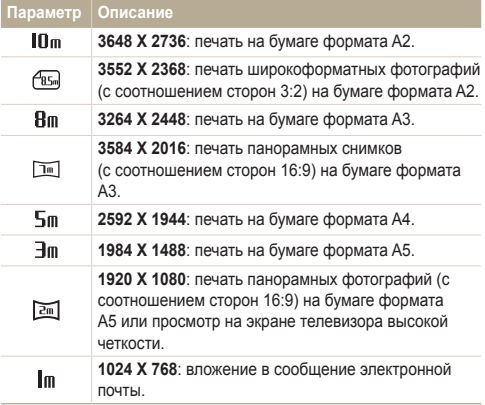

#### **Во время записи видео**

- **В режиме эжмите кнопку [MENU].**
- *2* Выберите **Видео** → **Разрешение видео** → параметр.

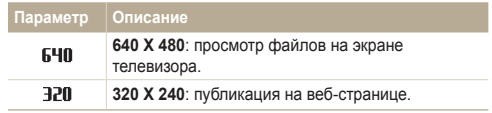

### **Выбор качества изображения**

Снимаемые фотографии сжимаются и сохраняются в формате JPEG. Чем выше качество изображения, тем больше размер файла.

- В режиме съемки нажмите кнопку [MENU].
- *2* Выберите **Съемка** → **Качество** → параметр.

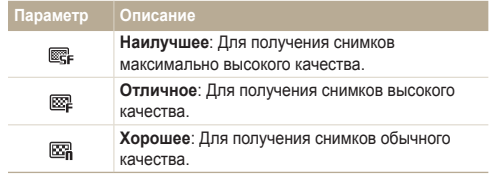

Параметры могут отличаться в зависимости от режима съемки.

# **Использование таймера**

В разделе описана установка таймера для съемки в режиме автоспуска.

### **В режиме съемки нажмите кнопку [** $\circ$ **)].**

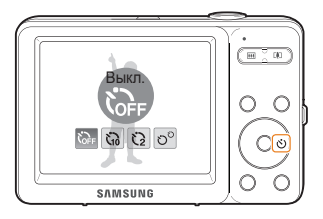

### *2* Выберите параметр.

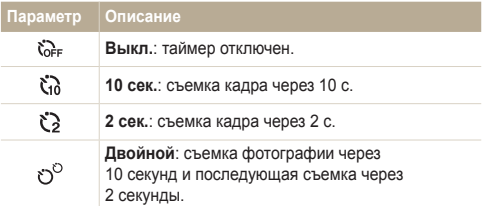

Параметры могут отличаться в зависимости от режима съемки.

### *3* Для включения таймера нажмите кнопку [**спуска затвора**].

- Мигает индикатор автоспуска. Съемка кадра будет выполнена автоматически по истечении заданного интервала времени.
	- Чтобы отключить автоспуск, нажмите кнопку [**спуска затвора**] или [  $\mathcal{S}$ ].
	- В зависимости от того, какие настройки выбраны для функции обнаружения лица, функция таймера или некоторые ее параметры могут быть недоступны.
	- При выборе параметров серийной съемки функцию таймера использовать нельзя.

Ø

# **Съемка в темноте**

В разделе описана фотосъемка ночью или при слабом освещении.

### **Предотвращение появления эффекта «красных глаз»**

При съемке в темноте со вспышкой, может появиться эффект «красных глаз». Чтобы избежать этого, выберите режим **Красные глаза** или **Удаление красных глаз**. Сведения о параметрах вспышки см. в разделе «Использование вспышки».

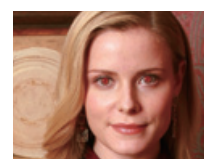

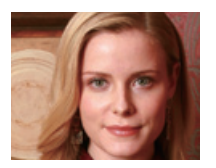

### **Фотосъемка со вспышкой Весии**

Вспышка используется при съемке в темноте или когда требуется, чтобы на фотоснимке было больше света.

В режиме съемки нажмите кнопку [ $\frac{1}{2}$ ].

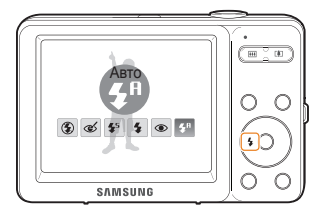

*2* Выберите параметр.

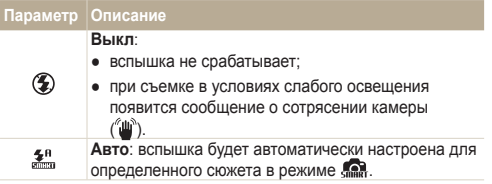

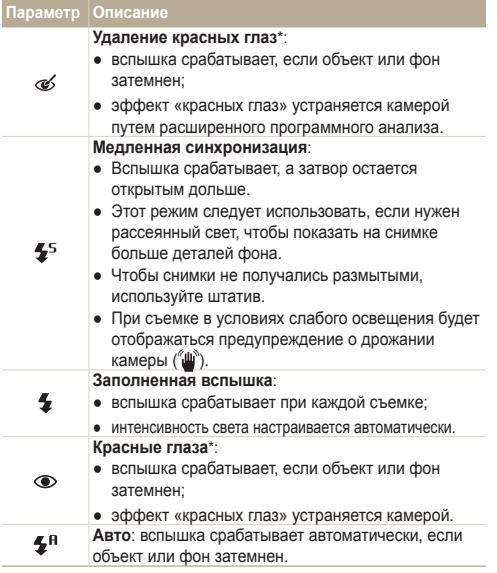

Параметры могут отличаться в зависимости от режима съемки.

\* Между двумя срабатываниями вспышки предусмотрен интервал времени. Не перемещайте камеру, пока вспышка не сработает дважды.

- При выборе параметров **Непрерывная**, **Движение**, **AEB**, **Автопортрет**  $\varnothing$ или **Моргание глаз** параметры вспышки недоступны.
	- Убедитесь, что объекты находятся на рекомендуемом расстоянии от вспышки. (стр. 90)
	- При наличии отблесков или пыли в воздухе на фотографии могут появиться небольшие пятна.

#### **Регулировка чувствительности ISO**  $\bullet$

Чувствительность ISO — это мера чувствительности фотопленки к свету по стандарту Международной организации по стандартизации (ISO — International Organisation for Standardisation). Чем выше выбранная чувствительность ISO, тем более чувствительной к свету становится камера. При высокой чувствительности ISO можно получить высококачественные фотографии без использования вспышки.

- **В режиме съемки нажмите кнопку [MENU].**
- *2* Выберите **Съемка** → **ISO** → параметр.
	- Выберите  $\frac{50}{000}$  для использования подходящей чувствительности ISO в зависимости от яркости объекта и освещения.
		- Чем выше выбранная чувствительность ISO, тем больше шумов может появиться на изображении.
			- В режиме **Движение** для чувствительности ISO устанавливается значение **Авто**.
			- При выборе **150** разрешение снимка будет составлять менее 3 Мп.

 $\mathbb{Z}$ 

# **Выбор режимов фокусировки**

В разделе описано, как отрегулировать фокусировку камеры соответственно вашим требованиям.

Режим макросъемки используется для съемки объектов с близкого расстояния, например цветов или насекомых. Параметры макросъемки см. в разделе «Использование автофокуса».

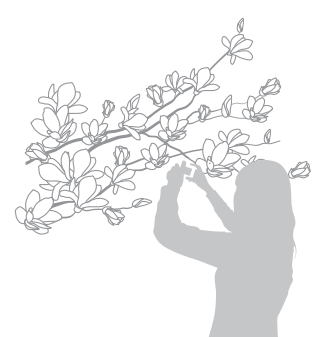

 $\mathbb{Z}$ 

- Старайтесь держать камеру неподвижно для предотвращения размытости фотографий.
	- Выключите вспышку, если расстояние до объекта не превышает 40 см.

### **Выбор режима автофокусировки Макросъемка**

Для съемки четких фотографий выберите подходящую фокусировку в соответствии с расстоянием до объекта.

**В режиме съемки нажмите кнопку [ ).** 

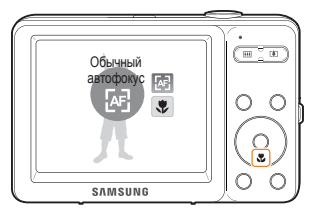

*2* Выберите режим автофокусировки.

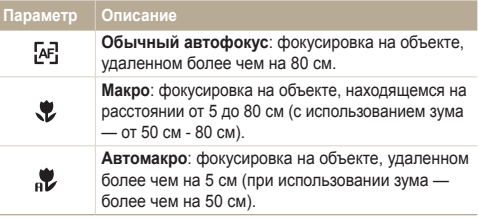

Параметры могут отличаться в зависимости от режима съемки.

### **Выбор зоны фокусировки**

Можно получить более четкие фотографии, выбрав подходящую зону фокусировки, которая зависит от расположения объекта в сюжете.

- **1** В режиме съемки нажмите кнопку [MENU].
- *2* Выберите **Съемка** → **Зона фокусировки** → параметр.

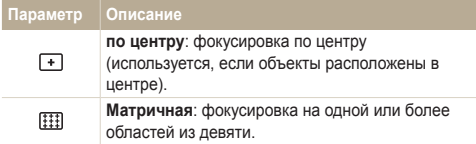

Параметры могут отличаться в зависимости от режима съемки.

# **Использование функции обнаружения лиц**

Если используется функция обнаружения лиц, камера может автоматически обнаруживать лицо человека. При фокусировке на лице человека экспозиция настраивается автоматически. Функция **Моргание глаз** позволяет фотографировать легко и быстро, обеспечивая обнаружение закрытых глаз в кадре; функция **Улыбка** предназначена для съемки улыбающихся лиц.

- Камера будет автоматически отслеживать ранее зарегистрированное лицо.
- Обнаружение лиц неэффективно в следующих случаях:
- объект находится далеко от камеры (рамка фокусировки отображается оранжевым цветом при выборе функций **Улыбка** и **Моргание глаз**);
- при чрезмерном освещении или чрезмерной затененности;
- человек не смотрит в камеру;

M

- человек надел солнцезащитные очки или маску;
- съемка производится против света или в условиях неустойчивого освещения;
- выражение лица объекта съемки существенно изменилось.
- Обнаружение лиц недоступно, если используются стили или регулировка изображения.
- При использовании цифрового зума функция обнаружения лица также недоступна.
- В зависимости от того, какие настройки выбраны для функции обнаружения лица, функция таймера или некоторые ее параметры могут быть недоступны.
- В зависимости от выбранных параметров функции обнаружения лица, некоторые параметры серийной съемки могут быть недоступны.

### **Обнаружение лиц**

Ваша камера способна автоматически обнаруживать лица в кадре (до 10 лиц).

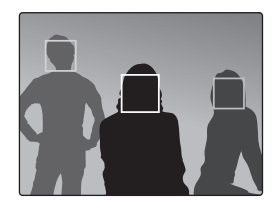

- **В режиме съемки нажмите кнопку [MENU].**
- *2* Выберите **Съемка** → **Обнаружение лица** → **Норма**.
	- Лицо человека, находящегося на наиболее близком расстоянии, отображается в белой рамке фокусировки, а остальные лица — в серых рамках фокусировки.

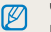

Чем ближе объекты расположены к камере, тем быстрее выполняется обнаружение лиц.

### **Съемка автопортрета**

Съемка автопортрета. Будет установлено близкое фокусное расстояние, и камера даст звуковой сигнал.

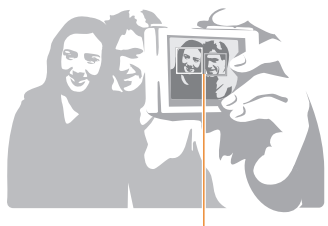

Если лица расположены в центре кадра, камера быстро подаст звуковой сигнал.

- **В режиме съемки нажмите кнопку [MENU].**
- *2* Выберите **Съемка** → **Обнаружение лица** <sup>→</sup> **Автопортрет**.
- *3* Когда прозвучит звуковой сигнал, нажмите кнопку [**Затвор**].

### **Съемка улыбок**

Камера автоматически спускает затвор при обнаружении улыбающегося лица.

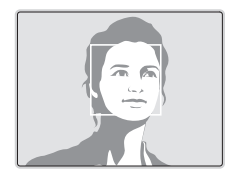

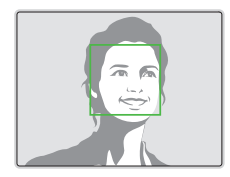

- **В режиме съемки нажмите кнопку [MENU].**
- *2* Выберите **Съемка** → **Обнаружение лица** → **Улыбка**.
	- Если человек широко улыбается, камера быстрее обнаруживает улыбку.

### **Обнаружение моргания глаз**

Если камера обнаруживает, что глаза закрыты, выполняется последовательная съемка двух фотографий.

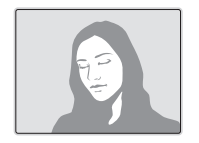

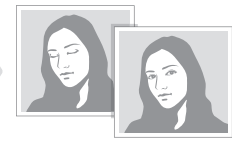

- В режиме съемки нажмите кнопку [MENU].
- *2* Выберите **Съемка** → **Обнаружение лица** <sup>→</sup> **Моргание глаз**.
- Держите камеру неподвижно, пока на экране отображается  $\mathbb{Z}$ надпись **Идет съемка**.
	- Если не удалось обнаружить моргание глаз, появляется
		- сообщение **Фото с закрытыми глазами**. Сделайте другое фото.

# **Настройка яркости и цвета**

Раздел посвящен регулировке яркости и цвета для повышения качества изображения.

### **Ручная коррекция экспозиции (экспокоррекция, EV)**

В зависимости от яркости внешнего света ваши снимки могут получиться слишком светлыми или темными. В этом случае можно вручную скорректировать экспозицию, уменьшив или увеличив значение EV, чтобы снимки получились лучше.

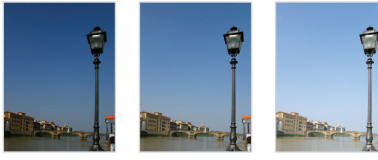

Темнее (-) Нейтрально (0) Ярче (+)

- **В режиме съемки нажмите кнопку [MENU].**
- *2* Выберите **Съемка** или **Видео** → **EV**.
- *3* Выберите значение для настройки экспозиции.
- После регулировки экспозиции выбранные параметры сохранятся. M Может потребоваться снова изменить экспозицию, чтобы избежать переэкспонирования или недоэкспонирования.
	- Если выбор подходящей экспозиции затруднителен, выберите режим **AEB** (автоматическая экспозиционная вилка). Выполняется съемка фотографий с различными экспозициями: обычная, недоэкспонированная и переэкспонированная. (стр. 48)

### **Коррекция экспозиции при съемке против света (ACB)**

Если источник света находится позади объекта или существует сильный контраст между объектом и фоном, на фотоснимке объект может получиться затемненным. В этом случае выберите функцию автоматического баланса контрастности (ACB).

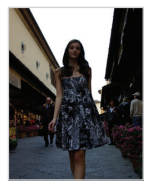

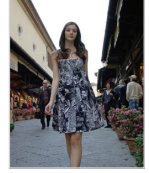

Без ACB С использованием ACB

- **В режиме съемки нажмите кнопку [MENU].**
- *2* Выберите **Съемка** → **ACB** → параметр.

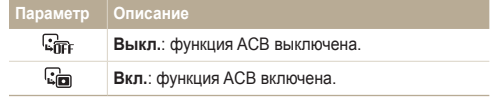

В режимах **Непрерывная**, **Движение**, **AEB** функция АБК не работает.

# **Изменение параметров экспозамера**

Режим экспозамера представляет метод измерения камерой количества света. Яркость и освещенность фотографии изменяется в зависимости от выбранного режима экспозамера.

- **В режиме съемки нажмите кнопку [MENU].**
- *2* Выберите **Съемка** или **Видео** → **Экспозамер**<sup>→</sup> параметр.

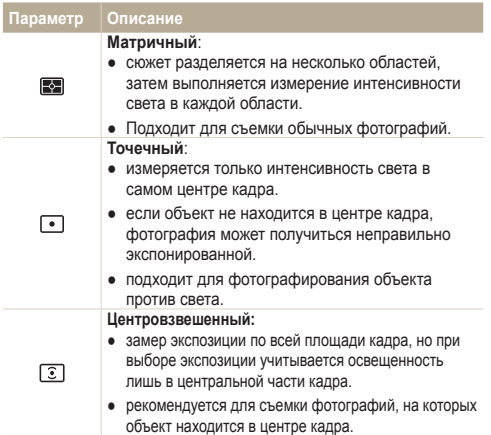

### **Выбор источника освещения (Баланс белого)**

Цвет фотографии зависит от типа и качества источника света. Если вы хотите, чтобы изображение на фотографии было реалистичным, выберите соответствующие условия освещения для калибровки баланса белого, например «Авто ББ», «Дневной свет», «Облачно» или «Лампы накал.».

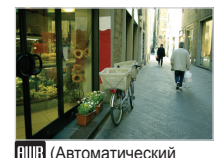

баланс белого)

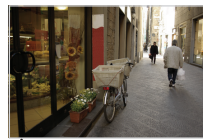

(Дневной свет)

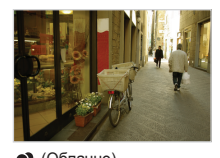

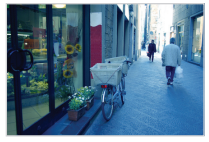

(Облачно) (Лампы накаливания)

- **В режиме съемки нажмите кнопку [MENU].**
- *2* Выберите **Съемка** или **Видео** → **Баланс Белого**<sup>→</sup> параметр.

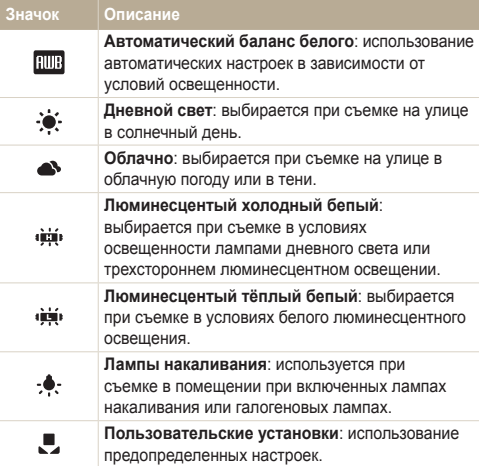

#### **Определение собственного баланса белого**

- В режиме съемки нажмите кнопку [MENU].
- *2* Выберите **Съемка** или **Видео** → **Баланс Белого**<sup>→</sup> **Пользoвaтельские установки**.
- *3* Направьте объектив на белый лист бумаги.

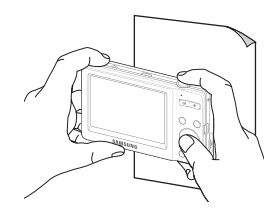

*4* Нажмите кнопку [**спуска затвора**].

# **Фотосъемка в режиме «Серия»**

Съемка быстро перемещающихся объектов, естественных выражений лиц и жестов может быть затруднительной. В этом случае выберите один из режимов съемки серии кадров.

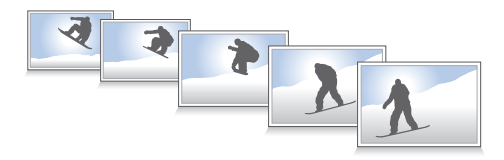

- **В режиме съемки нажмите кнопку [MENU].**
- *2* Выберите **Съемка** → **Тип съемки** → параметр.

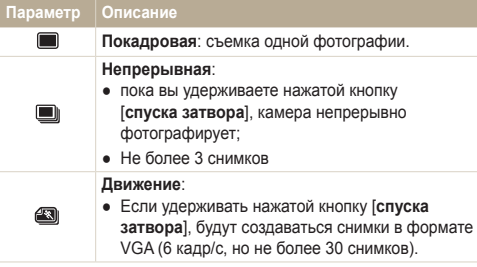

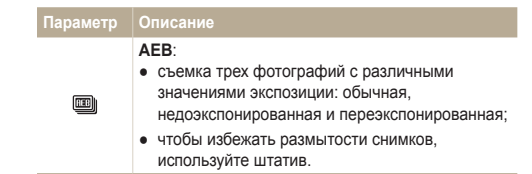

Параметры могут отличаться в зависимости от режима съемки.

- Использование вспышки, автоспуска и функции ACB возможно только в режиме **Покадровая**.
	- При выборе режима **Движение** устанавливается разрешение VGA и значение **Авто** для скорости ISO.
	- В зависимости от выбранных параметров функции обнаружения лица, некоторые параметры серийной съемки могут быть недоступны.

Ø

# **Улучшение фотографий**

В разделе описаны способы улучшения фотографий путем применения стилей и цветов, изменения некоторых настроек.

### **Применение стилей**

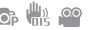

К фотографии можно применить различные эффекты, например «Мягкая», «Высокая» или «Лес».

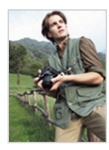

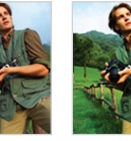

Мягкая Высокая Лес

- **В режиме съемки нажмите кнопку [MENU].**
- *2* Выберите **Съемка** или **Видео** → **Выбор фотостиля**  $\rightarrow$  параметр.
	- Выберите **Пользовательский RGB**, чтобы определить собственную тональность RGB.

При использовании этой функции становятся недоступны Ø обнаружение лица и настройка изображения.

 **Выбор собственной тональности RGB** 

- **В режиме съемки нажмите кнопку [MENU].**
- *2* Выберите **Съемка** или **Видео** → **Выбор фотостиля**  → **Пользовательский RGB**.
- *3* Выберите цвет (R: красный, G: зеленый, В: синий).

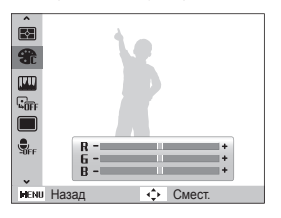

*4* Задайте количество выбранного цвета. (-: для уменьшения или +: для увеличения)

### **Улучшение качества фотоснимка**

Камера позволяет настраивать контрастность, резкость и насыщенность фотографий.

- **В режиме съемки нажмите кнопку [MENU].**
- *2* Выберите **Съемка** → **Улучшение изображ**.
- *3* Выберите параметр настройки.
	- Контраст.
	- Резкость
	- Насыщенность
- *4* Выберите значение, чтобы отрегулировать соответствующий параметр.

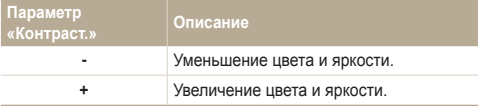

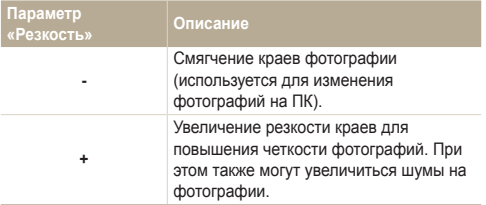

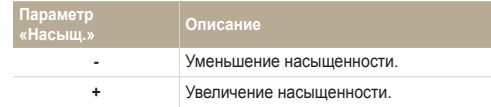

- Выберите **0**, если хотите применить какие-либо эффекты. Ø (используется для печати)
	- Когда выбрана регулировка изображения, функция фотостиля недоступна.

# Просмотр/редактирование

Вы научитесь просматривать снимки, видеозаписи и редактировать их. Здесь также содержатся сведения о том, как подключать камеру к компьютеру, фотопринтеру и телевизору.

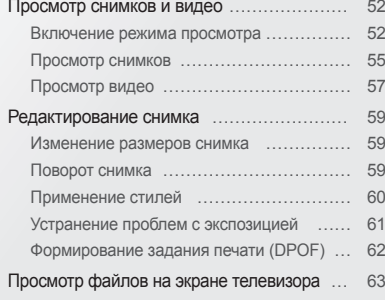

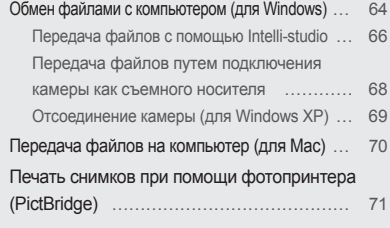

## <span id="page-52-0"></span>**Просмотр снимков и видео**

В этом разделе описывается, как просматривать снимки, видеозаписи и управлять файлами.

### **Включение режима просмотра**

В этом режиме можно просматривать снимки и видеозаписи, хранящиеся в памяти камеры.

- **Нажмите кнопку [** $\blacktriangleright$ ].
	- На дисплее отобразится последний из сохраненных файлов.
	- Если камера была выключена, она включится, а на дисплее появится последний из сохраненных файлов.
- 2 Нажмите кнопку [ $\frac{1}{2}$ ] или [ $\dot{\circ}$ ] для прокрутки файлов.
	- Нажмите и удерживайте для быстрой прокрутки файлов.
- При воспроизведении видео-, аудиофайлов и звуковых  $\mathbb {Z}$ комментариев звук на камере воспроизводиться не будет. Прослушать звуковое сопровождение можно, подключив камеру к телевизору либо открыв файл на компьютере.
	- Файлы, имеющие слишком большой размер или созданные с помощью камер других производителей, корректно отображаться не будут.

#### **Экран в режиме просмотра**

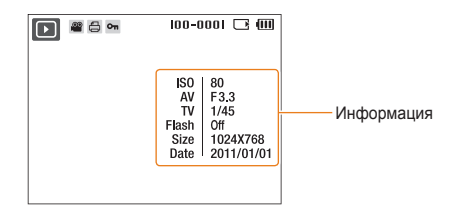

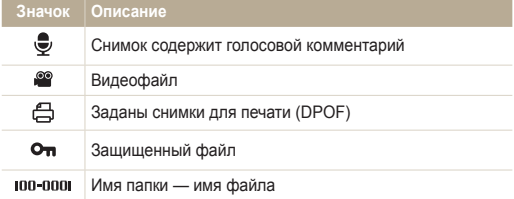

Чтобы отобразить информацию о файле, нажмите кнопку [DISP].

#### **Просмотр файлов по категориям в Менедж. альбома**

Просмотр файлов и управление ими по категориям, например по датам, типам файлов или неделям.

- *1* В режиме просмотра поверните кнопку [**Масштаб**] влево.
- Нажмите кнопку [**MENU**].
- *3* Выберите категорию.

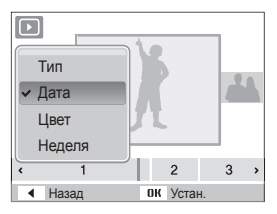

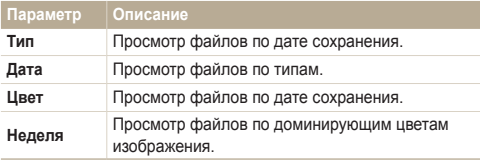

- При выборе **Цвет** отображается **Etc**, если цвет не извлечен.  $\mathbb{Z}$ 
	- Открытие менеджера альбомов, изменение категории и реорганизация файлов может потребовать некоторого времени.
- *4* Нажмите кнопку [  $\frac{1}{2}$  ] или [ $\circ$ )] для прокрутки файлов.
	- Нажмите и удерживайте для быстрой прокрутки файлов.
- 5 Нажмите кнопку [OK] для возврата к обычному виду.

### **Просмотр файлов в виде миниатюр**

Просмотр миниатюр файлов.

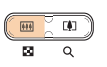

В режиме просмотра поверните кнопку [**Масштаб**] влево, чтобы отобразить 9 или 20 миниатюр. Для возврата к предыдущему режиму поверните кнопку [**Масштаб**] вправо.

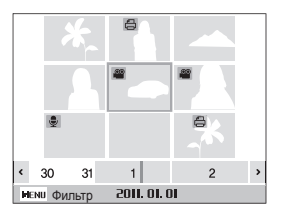

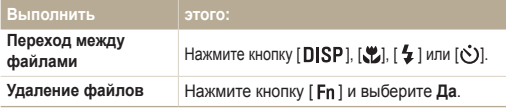

#### **Защита файлов**

Защитите файлы от случайного удаления.

- **В режиме просмотра нажмите кнопку [MENU].**
- *2* Выберите **Параметры файла** → **Защита** → **Выбор**.
	- Чтобы установить защиту файлов, выберите **Все** → **Защитить**.
- $3$  Выберите нужные файлы и нажмите кнопку  $[OK]$ .
	- Для отмены выбора нажмите кнопку  $[OK]$ .

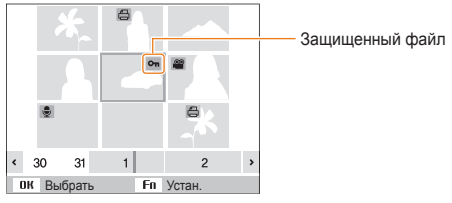

- $4$  Нажмите кнопку [ $Fn$ ].
- ſØ Защищенный файл нельзя удалить или повернуть.

#### <span id="page-55-0"></span> **Удаление файлов**

Удаление файлов по отдельности или всех сразу. Невозможно удалить защищенные файлы.

**Чтобы удалить один файл, выполните следующие действия.**

- *1* В режиме просмотра выберите фотографию и нажмите кнопку  $[$   $Fn$   $]$ .
- *2* Для удаления файла выберите **Да**.

**Чтобы удалить несколько файлов, выполните следующие действия.**

- **В режиме просмотра нажмите кнопку [Fn ].**
- *2* Выберите **Удалить несколько**.
- $3$  Выберите нужные файлы и нажмите кнопку  $[OK]$ .
	- $\bullet$  Для отмены выбора нажмите кнопку  $\lceil \mathbf{OK} \rceil$ .
- **Нажмите кнопку [ Fn ].**
- *5* Выберите **Да**.

**Чтобы удалить все файлы, выполните следующие действия.**

- В режиме просмотра нажмите кнопку [MENU].
- *2* Выберите **Параметры файла** → **Удалить** → **Все** → **Да**.

### **Просмотр снимков**

Можно увеличивать фрагменты фото или просматривать фотографии как слайды.

### **Увеличение снимка**

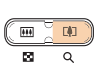

Чтобы увеличить снимок, в режиме просмотра поверните кнопку [**Масштаб**] вправо. Чтобы уменьшить снимок, поверните кнопку [**Масштаб**] влево.

Увеличенный фрагмент и масштаб отображаются в верхней части экрана. Максимальный масштаб увеличения зависит от разрешения.

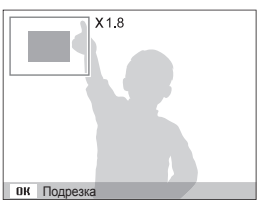

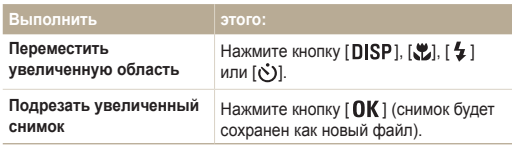

#### **Просмотр снимков и видео**

#### **Запуск просмотра слайд-шоу**

В слайд-шоу можно использовать эффекты.

- **В режиме просмотра нажмите кнопку [MENU].**
- *2* Выберите **Мультислайдшоу**.
- *3* Выберите параметры эффекта слайд-шоу.
	- Перейдите к шагу 5, чтобы начать показ без эффектов.

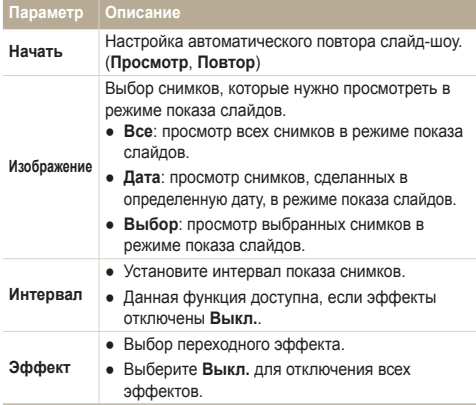

- *4* Выберите эффект для слайд-шоу.
- *5* Выберите **Начать** → **Просмотр**.
	- Для автоматического повтора слайд-шоу выберите **Повтор**.
	- Нажмите кнопку [  $\mathbf{0}\mathbf{K}$  ] для приостановки и возобновления показа слайд-шоу.
- Чтобы остановить слайд-шоу и переключиться в режим Ø просмотра, нажмите  $[OK]$ , а затем  $[4]$  или  $[③]$ .

### <span id="page-57-0"></span>**Просмотр видео**

В этом режиме можно воспроизвести видео, захватить кадр видеозаписи или кадрировать видео.

*1* В режиме просмотра выберите видео и нажмите кнопку  $[OK]$ .

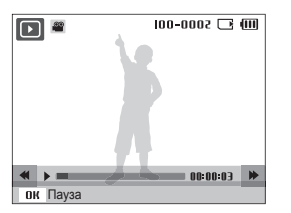

*2* Для управления просмотром используйте следующие кнопки.

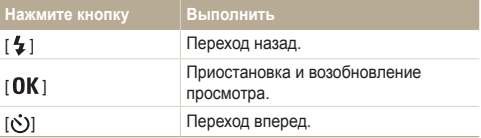

#### **Обрезка видео во время просмотра**

- Нажмите кнопку [ OK ] в точке, где должна начинаться новая видеозапись, а затем поверните кнопку [**Масштаб**] вправо.
- **2** Нажмите кнопку [OK] для возобновления просмотра.
- **3** Нажмите кнопку [OK] в точке, где должна закончиться новая видеозапись, а затем поверните кнопку [**Масштаб**] вправо.
- *4* Выберите **Да**.
- Исходный видеофайл должен иметь продолжительность не  $\mathbb {Z}$ менее 10 секунд.
	- Отредактированный видеофайл будет сохранен как новый файл.

#### **Захват изображения при просмотре видео**

- Нажмите кнопку [  $\mathbf{0}$  K ] там, где хотите сохранить неподвижное изображение.
- **Нажмите кнопку [** 
	- Захваченное изображение будет иметь такой же размер файла, как и оригинальный видеофайл, и будет сохранено как новый файл.

 $\mathbb {Z}$ 

#### **Воспроизведение звуковых комментариев на телевизоре**

#### **Просмотр голосового комментария**

- *1* Подключите камеру к телевизору через кабель для передачи аудио/видео.
- *2* В режиме просмотра выберите голосовой комментарий и нажмите кнопку  $[OK]$ .
- *3* Для управления просмотром используйте следующие кнопки.

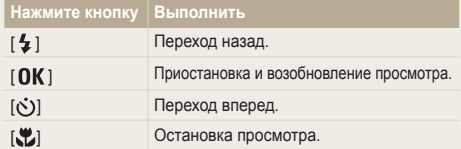

#### **Добавление голосовой заметки к снимку**

- *1* Подключите камеру к телевизору через кабель для передачи аудио/видео.
- $2$  В режиме просмотра выберите фотографию и нажмите кнопку [**MENU**].
- *3* Выберите **Параметры файла** → **Звук. коммент.** → **Вкл.**.
- *4* Нажмите кнопку [**спуска затвора**] чтобы записать короткую голосовую заметку (максимум 10 секунд).
	- Нажмите кнопку [**спуска затвора**] чтобы остановить запись.

К защищенному файлу невозможно добавить звуковой комментарий.

#### **Просмотр голосового комментария к снимку**

- *1* Подключите камеру к телевизору через кабель для передачи аудио/видео.
- *2* В режиме просмотра выберите снимок с голосовым комментарием и нажмите кнопку  $[OK]$ .
	- Нажмите кнопку  $\overline{\mathsf{D}}$   $\mathsf{K}$  1 для приостановки и возобновления просмотра.

 **Воспроизведение звуковых комментариев на компьютере** 

Открыв аудиофайлы или звуковые комментарии на компьютере, можно прослушать звуковое сопровождение.

## <span id="page-59-0"></span>**Редактирование снимка**

Камера позволяет выполнять операции по редактированию фотографий, например изменить размер, повернуть, устранить эффект «красных глаз», откорректировать яркость, контрастность и насыщенность.

- Отредактированные фотографии будут сохранены как новые файлы.
	- При редактировании фотоснимков камера автоматически преобразует их в файлы с более низким разрешением. При повороте или изменении размера фотоснимков камера не уменьшает их разрешение автоматическ

### **Изменение размеров снимка**

 $\varnothing$ 

Ø

- *1* В режиме просмотра выберите фотографию и нажмите кнопку [**MENU**].
- *2* Выберите **Редактирование** → **Изменить размер**<sup>→</sup> параметр.
	- Для сохранения фотографии в качестве загрузочной заставки выберите  $\bullet$  (стр. 74)

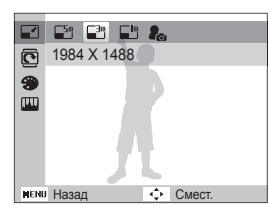

Доступные параметры различаются в зависимости от размера выбранной фотографии.

### **Поворот снимка**

- *1* В режиме просмотра выберите фотографию и нажмите кнопку  $[MENT]$ .
- *2* Выберите **Редактирование** → **Повернуть** <sup>→</sup> параметр.

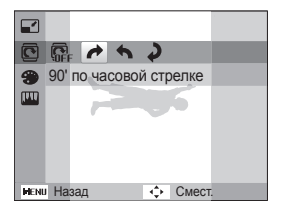

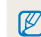

Повернутая фотография будет сохранена как тот же самый файл, а не новый.

### <span id="page-60-0"></span>**Применение стилей**

К фотографии можно применить различные эффекты, например Мягкая, Высокая или Лес.

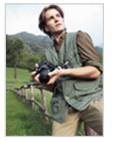

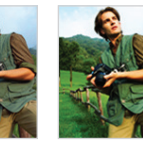

Мягкая Высокая Лес

- *1* В режиме просмотра выберите фотографию и нажмите кнопку [**MENU**].
- *2* Выберите **Редактирование** → **Выбор фотостиля**<sup>→</sup> параметр.
	- Выберите **Пользовательский RGB**, чтобы определить собственную тональность RGB.

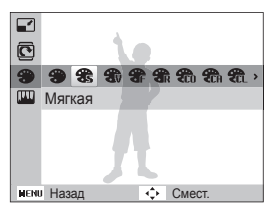

#### **Выбор пользовательской тональности RGB**

- *1* В режиме просмотра выберите фотографию и нажмите кнопку  $[MENT]$ .
- *2* Выберите **Редактирование** → **Выбор фотостиля**<sup>→</sup> **Пользовательский RGB**.
- *3* Выберите цвет (R: красный, G: зеленый, В: синий).

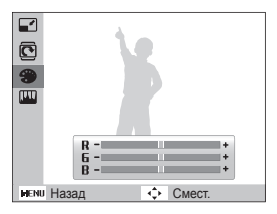

- *4* Задайте количество выбранного цвета.
	- (-: для уменьшения или +: для увеличения)

### <span id="page-61-0"></span>**Устранение проблем с экспозицией**

Откорректируйте ACB (автоматический баланс контрастности), яркость, контрастность и насыщенность; устраните эффект «красных глаз», сгладьте недостатки лица и добавьте шумы.

#### **Корректировка ACB (автоматического баланса контрастности)**

- *1* В режиме просмотра выберите фотографию и нажмите кнопку  $[$  **MENU** $]$ .
- *2* Выберите **Редактирование** → **Улучшение изображ** → **АБК**.

#### **Устранение эффекта «красных глаз»**

- *1* В режиме просмотра выберите фотографию и нажмите кнопку [ **MENU** ].
- *2* Выберите **Редактирование** → **Улучшение изображ**<sup>→</sup> **Устранение красных глаз**.

#### **Корректировка недостатков лица**

- *1* В режиме просмотра выберите фотографию и нажмите кнопку  $[$  **MENU** $]$ .
- *2* Выберите **Редактирование** → **Улучшение изображ**<sup>→</sup> **Ретушь лица**.
- *3* Выберите уровень.
	- По мере увеличения числового значения лицо становится чище.

**Корректировка яркости/контраста/насыщенности** 

- *1* В режиме просмотра выберите фотографию и нажмите кнопку [**MENU**].
- *2* Выберите **Редактирование** → **Улучшение изображ**.
- *3* Выберите параметр настройки.
	- : Яркость
	- $\bigcap$ : Контрастность
	- $\clubsuit$ : Насышенность
- *4* Выберите значение, чтобы отрегулировать соответствующий параметр.
	- (-: для уменьшения или +: для увеличения)

### **Добавление шумов**

- *1* В режиме просмотра выберите фотографию и нажмите кнопку [ **MENU**].
- *2* Выберите **Редактирование** → **Улучшение изображ**<sup>→</sup> **Добавить шум**.

### <span id="page-62-0"></span>**Формирование задания печати (DPOF)**

Выберите фотографии для печати и установите нужные параметры, например число копий или размер бумаги.

- Можно сдать карту памяти в фотолабораторию, поддерживающую  $\mathbb{Z}$ DPOF (формат цифровой печати), или распечатать фотографии дома, на DPOF-совместимом принтере.
	- Широкоформатные фотографии при печати можно кадрировать справа и слева, поэтому внимательно относитесь к размерам фотографий.
- В режиме просмотра нажмите кнопку [MENU].
- *2* Выберите **Параметры файла** → **DPOF** → **Стандарт**<sup>→</sup> параметр.

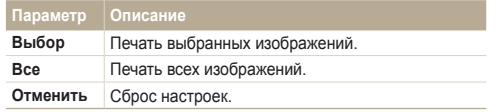

- *3* При выборе параметра **Выбор**, перейдите к нужному изображению и переместите кнопку [**Масштаб**] влево или вправо для определения числа копий. Повторите процедуру для каждого выбранного изображения и нажмите кнопку  $[$   $Fn$   $]$ .
	- При выборе значения Все нажмите кнопку [DISP] или [.2] для определения числа копий и нажмите кнопку  $[$   $\bigcap K$  ].
- $4$  Нажмите кнопку [MENU].
- *5* Выберите **Параметры файла** → **DPOF** → **Формат**<sup>→</sup> параметр.

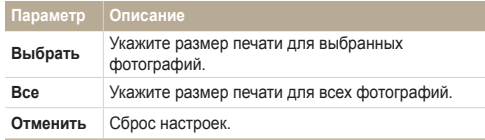

- *6* При выборе параметра **Выбрать**, перейдите к нужному изображению и переместите кнопку [**Масштаб**] влево или вправо для выбора размера печати. Повторите процедуру для каждого выбранного изображения и нажмите кнопку  $[$   $Fn$   $]$ .
	- При выборе значения Все нажмите кнопку [DISP] или [L] для определения размера печати и нажмите кнопку  $\lceil \mathsf{OK} \rceil$ .

#### **Печать снимков в виде миниатюр**

Можно распечатать все снимки в виде эскизов, чтобы проверить их качество.

- В режиме просмотра нажмите кнопку [MENU].
- *2* Выберите **Параметры файла** → **DPOF** → **Индекс** → **Да**.
	- Печать снимков заданного размера возможна только на принтере, совместимом с DPOF 1.1.

Ø

# <span id="page-63-0"></span>**Просмотр файлов на экране телевизора**

Просмотр фотографий или видео путем подключения камеры к телевизору при помощи аудио-/видеокабеля.

- *1* В режиме съемки или просмотра нажмите кнопку [  $MENU$  ].
- *2* Выберите **Настройки** → **Видеовыход**.
- *3* Выберите выход видеосигнала в соответствии с российским стандартом.
- *4* Выключите камеру и телевизор.
- *5* Подключите камеру к телевизору через кабель для передачи аудио/видео.

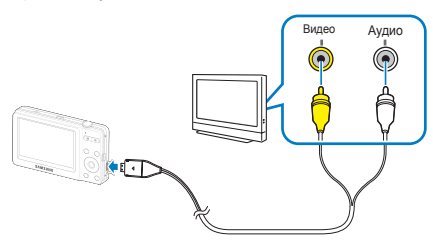

- *6* Включите телевизор и с помощью пульта дистанционного управления выберите режим видеовывода.
- Включите камеру и нажмите кнопку [**▶**].
- *8* Просматривайте снимки или воспроизводите видео при помощи кнопок на камере.
- При просмотре на некоторых моделях телевизоров могут Ø возникнуть шумы, а часть изображения исчезнуть.
	- В зависимости от настроек телевизора изображение может сместиться с центра экрана.
	- Камерой, подключенной к телевизору, можно также фотографировать и записывать видео.

# <span id="page-64-0"></span>**Обмен файлами с компьютером (для Windows)**

Подключив камеру к ПК, можно обмениваться данными.

#### **Требования Intelli-studio**

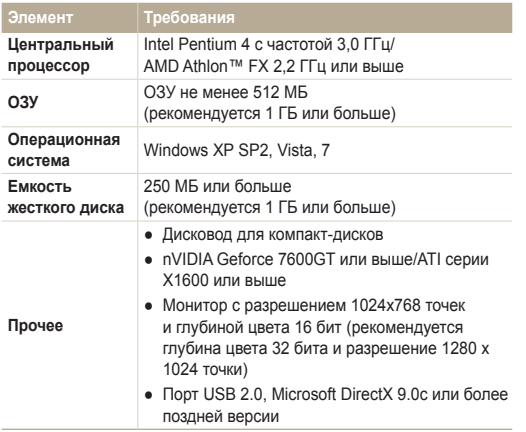

\* Указанные программы могут не обеспечивать корректной работы с 64-разрядной ОС Windows XP, Windows Vista и Windows 7.

- Программа Intelli-studio может некорректно работать даже на компьютере, отвечающем всем системным требованиям.
	- Если компьютер не отвечает системным требованиям. видеозаписи могут некорректно воспроизводиться или их редактирование может требовать больше времени.
	- Перед использованием программы установите DirectX версии 9.0c или более поздней.
	- Для подключения камеры как съемного носителя компьютер должен находиться под управлением ОС Windows XP, Vista, 7 или Mac OS версии 10.4 или более поздней.

Использование компьютера, собранного неуполномоченными  $\sqrt{2}$ лицами, а также не поддерживаемых ПК и ОС, может привести к аннулированию гарантийных обязательств.

 $\mathbb{Z}$ 

### **Установка Intelli-studio**

- *1* Вставьте установочный компакт-диск в дисковод.
- *2* При появлении экрана установки нажмите **Samsung Digital Camera Installer,** чтобы начать установку.

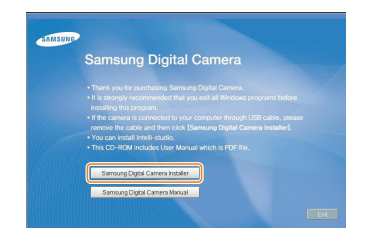

- *3* Выберите программы для установки и следуйте инструкциям на экране.
- *4* Для завершения установки и перезапуска компьютера нажмите **Exit**.

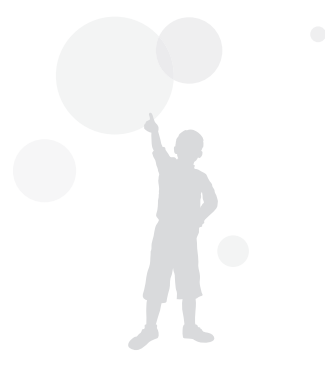

### <span id="page-66-0"></span>**Передача файлов с помощью Intelli-studio**

Можно легко перенести файлы с камеры на компьютер с помощью Intelli-studio.

- *1* Выключите камеру.
- *2* Подключите камеру к компьютеру с помощью USBкабеля.

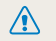

Необходимо подключить к камере конец кабеля со световым индикатором (▲). Подключение кабеля в обратном положении может повредить файлы. Изготовитель не несет ответственности за потерю данных.

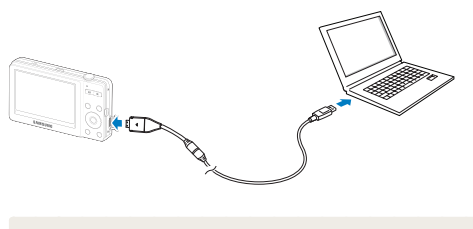

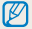

Пока камера подключена к компьютеру с помощью USBкабеля, аккумуляторная батарея камеры будет заряжаться.

- *3* Запустите на своем компьютере Intelli-studio.
- *4* Включите камеру.
	- Компьютер автоматически обнаружит камеру.
		- Если не удается установить соединение с камерой, на Ø экране появится всплывающее окно. Выберите параметр **Компьютер**.
- *5* Выберите папку на компьютере для сохранения новых файлов.
	- Если на камере нет новых файлов, окно сохранения новых файлов отображено не будет.
- *6* Выберите пункт **Да**.
	- Новые файлы будут переданы на ПК.

#### **Использование программы Intelli-studio**

Система Intelli-studio позволяет воспроизводить и изменять файлы и загружать их на веб-сайты, такие как Flickr и YouTube. Для получения подробных сведений выберите пункт **Cпpaвкa** → **Cпpaвкa** программы.

- Чтобы воспользоваться дополнительными функциями, например созданием слайдшоу с шаблонами, установите полную версию Intelli-studio,  $\mathbb{Z}$ выбрав **Веб-поддержка** → **Обновить Intelli-studio** → **Обновить** в меню программы.
	- Напрямую редактировать файлы на камере нельзя. Необходимо сначала переместить их в папку на ПК.
	- Программа Intelli-studio поддерживает следующие форматы файлов.
		- Видео: MP4 (видео: H.264, аудио: AAC), WMV (WMV 7/8/9), AVI (MJPEG)
		- Фотографии: JPG, GIF, BMP, PNG, TIFF

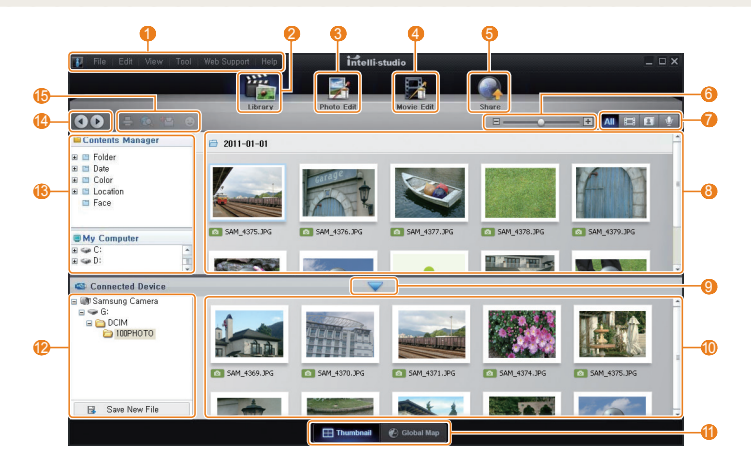

<span id="page-68-0"></span>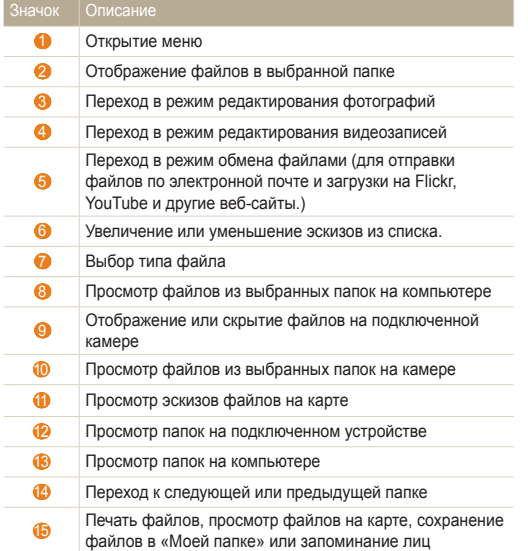

### **Передача файлов путем подключения камеры как съемного носителя**

Чтобы подключить камеру к компьютеру в качестве съемного диска, выполните следующие действия.

- *1* Выключите камеру.
- *2* Подключите камеру к компьютеру с помощью USBкабеля.
	- Необходимо подключить к камере конец кабеля со световым **1986 годиня в стании поднятить не в стании в стании в стании и действить в стании и действить не в стании и де**<br>Подключение кабеля в обратном положении может повредить файлы. Изготовитель не несет ответственности за потерю данных.

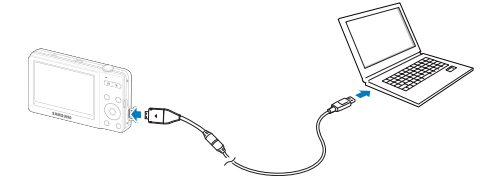

- <span id="page-69-0"></span>*3* Включите камеру.
	- Компьютер автоматически обнаружит камеру.
	- Если не удается установить соединение с камерой, на Ø экране появится всплывающее окно. Выберите параметр **Компьютер**.
- *4* На компьютере выберите **Мой компьютер**<sup>→</sup> **Съемный диск** → **DCIM** → **100PHOTO**.
- *5* Выберите нужные файлы и перетащите или сохраните их на компьютер.

### **Отсоединение камеры (для Windows XP)**

Отсоединение USB-кабеля для Windows Vista или 7 выполняется аналогичным образом.

- *1* Если на камере мигает индикатор, подождите окончания мигания.
- *2* Щелкните значок на панели инструментов в нижней части экрана ПК.

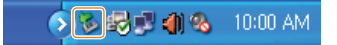

- *3* Щелкните всплывающее сообщение.
- *4* Щелкните на окно с сообщением о безопасном извлечении.
- *5* Отсоедините USB-кабель.
- Безопасное извлечение камеры во время работы программы  $\mathbb{Z}$ Intelli-studio невозможно. Перед извлечением камеры завершите процесс.

# <span id="page-70-0"></span>**Передача файлов на компьютер (для Mac)**

После подключения камеры к компьютеру Macintosh компьютер автоматически ее обнаружит. Можно автоматически переносить файлы с камеры на компьютер без установки дополнительных программ.

- Поддерживается Mac OS версии 10.4 или более поздней.
- *1* Выключите камеру.
- *2* Подключите камеру к компьютеру Macintosh с помощью USB-кабеля.

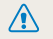

Необходимо подключить к камере конец кабеля со световым индикатором (▲). Подключение кабеля в перевернутом положении может повредить файлы. Изготовитель не несет ответственности за потерю данных.

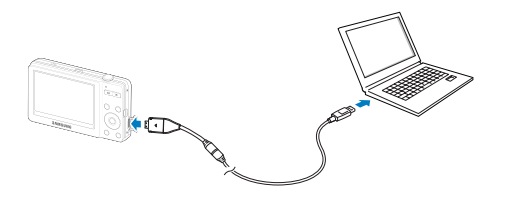

- *3* Включите камеру.
	- Компьютер автоматически распознает камеру, и на экране появится значок съемного диска.
		- Если не удается установить соединение с камерой, на Ø экране появится всплывающее окно. Выберите параметр **Компьютер**.
- *4* Дважды щелкните значок съемного диска.
- *5* Передайте снимки и видео на компьютер.

# <span id="page-71-0"></span>**Печать снимков при помощи фотопринтера (PictBridge)**

Фотографии можно печатать на принтере, совместимом с PictBridge, подключив камеру непосредственно к принтеру.

- *1* В режиме съемки или просмотра нажмите кнопку [  $MENU$  ].
- *2* Выберите **Настройки** → **USB**.
- *3* Выберите **Принтер**.
- *4* При включенном принтере подключите к нему камеру с помощью USB-кабеля.

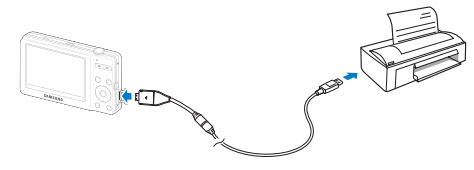

- *5* Включите камеру.
	- Принтер обнаружит камеру автоматически.
- $6$  Нажмите кнопку  $[4]$  или  $[6]$  для выбора снимка.
	- Чтобы задать параметры печати, нажмите кнопку [**MENU**]. См. «Настройка печати».
- $7$  Нажмите кнопку  $[OK]$  для печати.
	- Начнется печать. Для отмены печати нажмите кнопку  $\mathbf{f}_2$ ].

#### **Настройка печати**

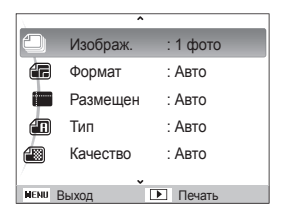

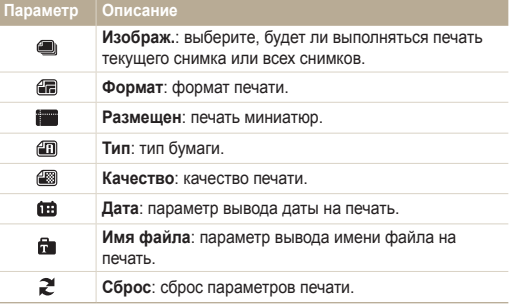

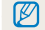

Некоторые параметры поддерживаются не всеми принтерами.
# Настройки

Для конфигурации настроек камеры см. следующие разделы.

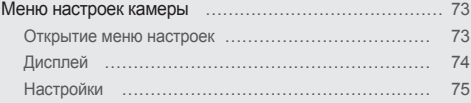

# <span id="page-73-0"></span>**Меню настроек камеры**

В разделе описаны различные параметры настройки камеры.

# Открытие меню настроек

- *1* В режиме съемки или просмотра нажмите кнопку  $[$  MENU $]$ .
- *2* Выберите меню.

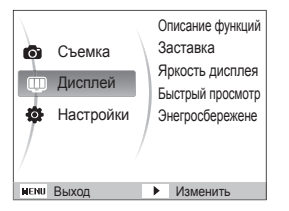

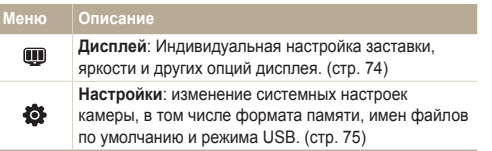

*3* Выберите параметр и сохраните изменения.

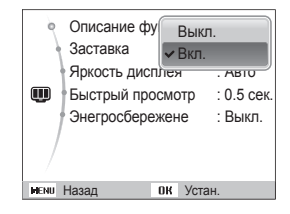

*4* Для возврата к предыдущему экрану нажмите кнопку [ **MENU**].

# <span id="page-74-0"></span>Дисплей

\* По умолчанию

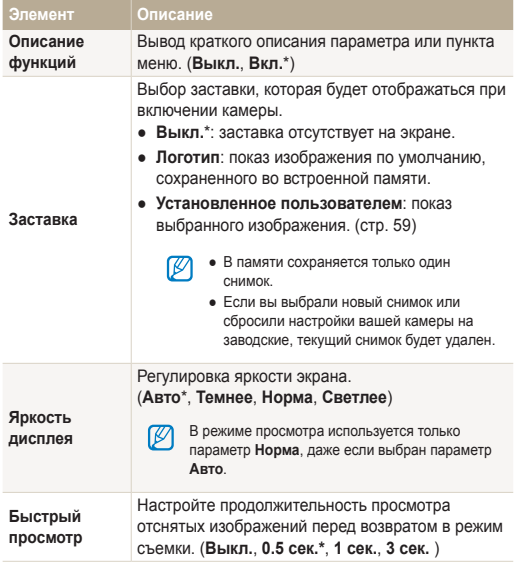

\* По умолчанию

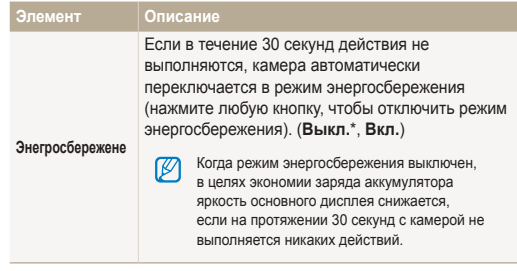

# <span id="page-75-0"></span>Настройки

\* По умолчанию

**Элем** 

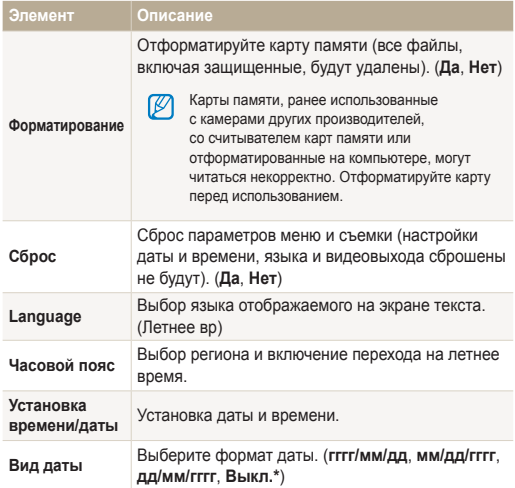

#### \* По умолчанию

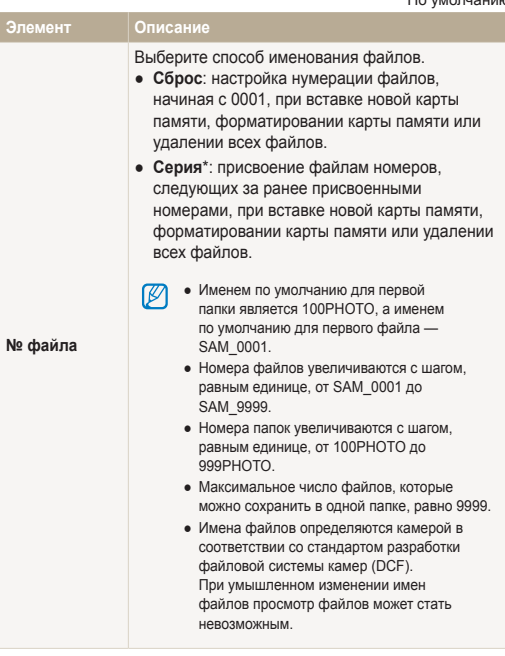

\* По умолчанию \* По умолчанию

<span id="page-76-0"></span>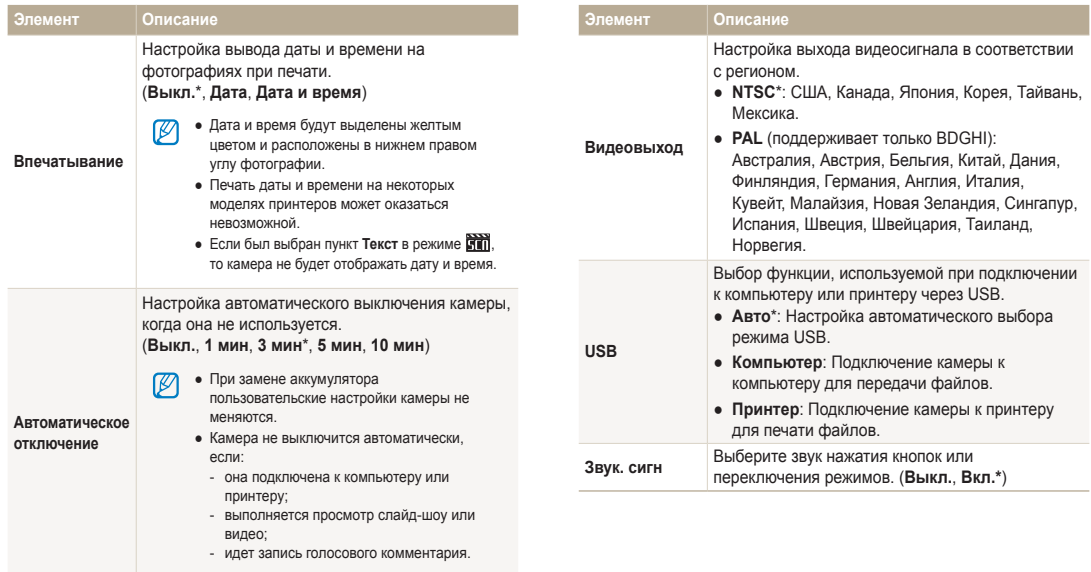

# Приложение

В этом разделе приводятся сведения о технических характеристиках камеры, ее обслуживании и сообщениях об ошибках.

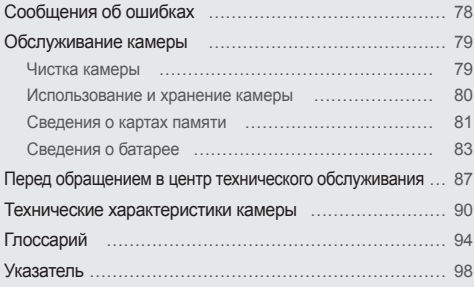

# <span id="page-78-0"></span>**Сообщения об ошибках**

Если появляются следующие сообщения об ошибках, попытайтесь устранить неисправность.

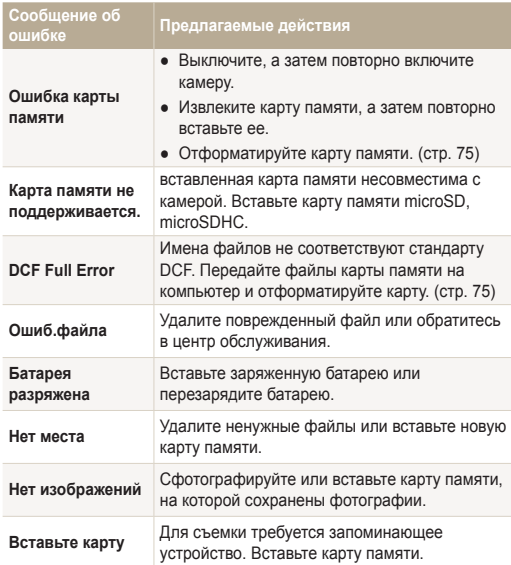

# <span id="page-79-0"></span>Чистка камеры

#### **Объектив и дисплей камеры**

Мягкой кистью удалите пыль и аккуратно протрите объектив мягкой тканью. Если объектив остается загрязненным, очистите его специальной бумажной салфеткой для объективов, пропитанной чистящей жидкостью.

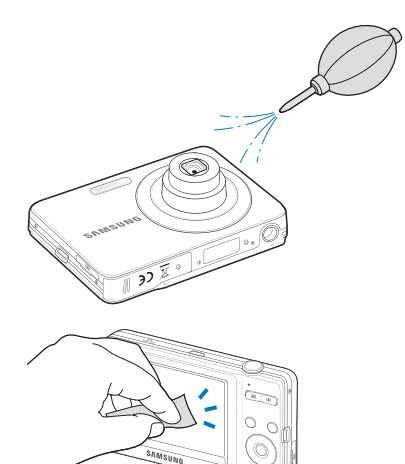

## **Корпус камеры**

∕!∖

Аккуратно протрите мягкой сухой тканью.

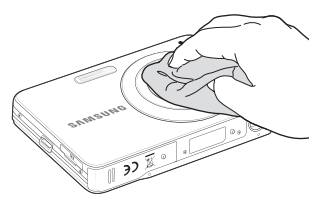

- Исключите попадание на фотокамеру бензола, разбавителей, спирта и т. п. Эти растворы могут повредить камеру или стать причиной неполадок.
- Не нажимайте на крышку объектива или используйте мягкую кисть для очистки крышки.

# <span id="page-80-0"></span>Использование и хранение камеры

#### **Места, не подходящие для использования и хранения камеры**

- Следите, чтобы камера не подвергалась воздействию очень низких или очень высоких температур.
- Не используйте камеру в местах повышенной влажности, а также в местах, где влажность может резко меняться.
- Не допускайте воздействия на камеру прямого солнечного света, не храните ее в местах с высокой температурой и плохо проветриваемых местах, например в машине летом.
- Предохраняйте камеру и дисплей от ударов, небрежного обращения и чрезмерной вибрации во избежание серьезных повреждений.
- Чтобы защитить движущиеся и внутренние детали камеры от повреждения, не используйте и не храните камеру в пыльном, грязном, влажном или плохо проветриваемом месте.
- Нельзя использовать камеру, если рядом находятся топливные материалы, горючие или огнеопасные вещества. Не храните и не носите камеру и ее аксессуары рядом с легковоспламеняющимися жидкостями, газами и взрывоопасными материалами.
- Не храните камеру в местах, где есть нафталиновые шарики.

#### **Использование камеры на пляже или на берегу водоема**

- На пляжах и в пыльных местах берегите камеру от попадания песка и пыли.
- Данная камера не является водонепроницаемой. Не прикасайтесь к аккумуляторной батарее, сетевому адаптеру и карте памяти мокрыми руками. Если работать с камерой мокрыми руками, могут возникнуть неполадки.

#### **Длительное хранение**

- Для длительного хранения поместите камеру в герметичный контейнер с абсорбентом, таким как силикагель.
- Если камера не будет использоваться в течение продолжительного времени, необходимо вынуть аккумуляторные батареи. Если этого не сделать, со временем они могут протечь или подвергнуться коррозии, вызвав серьезное повреждение камеры.
- Аккумуляторные батареи, которые не использовались в течение длительного времени, разряжаются, поэтому перед использованием их необходимо зарядить.

#### **Меры предосторожности при использовании камеры в местах с повышенной влажностью**

Если внести камеру с холода в теплое помещение, на объективе и внутренних компонентах камеры может образоваться конденсат. В таких случаях необходимо отключить камеру и подождать не менее часа. Если конденсат образовался на карте памяти, необходимо извлечь ее из камеры, подождать, пока вся влага не испарится, и лишь после этого установить на место.

#### <span id="page-81-0"></span>Обслуживание камеры

#### **Прочие меры предосторожности**

- Не раскачивайте камеру на ремешке. при этом можно нанести травмы окружающим или повредить камеру.
- Не окрашивайте камеру: краска может помешать надлежащей работе подвижных частей камеры.
- Когда камера не используется, выключайте ее.
- В камере содержатся чувствительные детали. Нельзя допускать сильных ударов камеры.
- В целях предохранения дисплея от повреждений храните камеру в чехле, когда она не используется. Берегите камеру от царапин, которые могут оставить песок, острые предметы и монеты.
- Следите за тем, чтобы в объектив не попадали прямые солнечные лучи: их воздействие может нарушить цветопередачу матрицы или вызвать иные неполадки.
- Не допускайте, чтобы на объективе оставались отпечатки пальцев и царапины. Для очистки объектива пользуйтесь мягкой чистой тканью без ворсинок.
- Камера самопроизвольно отключается при ударе или сотрясении, чтобы предотвратить повреждение карты памяти. Включите камеру, чтобы продолжить ее использование.
- Во время использования камера может нагреваться. Это нормальный процесс, который никак не сказывается на сроке службы камеры и ее работоспособности.
- При очень низкой температуре камера может включаться медленнее. Кроме того, может нарушаться цветопередача и появляться остаточные изображения на дисплее. Это не является неисправностью, и все характеристики работы камеры восстановятся после возвращения в нормальную температуру.
- Камера имеет окрашенную металлическую поверхность. У людей с чувствительной кожей при контакте с ней могут возникнуть аллергические реакции, кожный зуд, экзема или припухлость. Если у вас наблюдаются какие-либо из этих симптомов, немедленно прекратите пользоваться камерой и обратитесь к врачу.
- Не помещайте посторонние предметы внутрь отсеков, разъемов или точек доступа камеры. На повреждения камеры, вызванные неправильным использованием, гарантия не распространяется.
- Не позволяйте обслуживать камеру лицам, не имеющим соответствующей квалификации, и не пытайтесь ремонтировать ее самостоятельно. На повреждения, возникшие в результате неквалифицированного вмешательства, гарантия не распространяется.

# Сведения о картах памяти

#### **Поддерживаемые карты памяти**

Камера поддерживает следующие карты памяти: microSD (Secure Digital) и microSDHC (Secure Digital High Capacity).

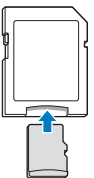

Чтобы прочитать данные с помощью ПК или устройства для чтения карт памяти, вставьте карту в адаптер для карт памяти.

#### <span id="page-82-0"></span> **Емкость карты памяти**

Емкость карты памяти зависит от сюжетов и условий съемки. Характеристики, приведенные ниже, соответствуют использованию карты памяти microSD емкостью 1 ГБ.

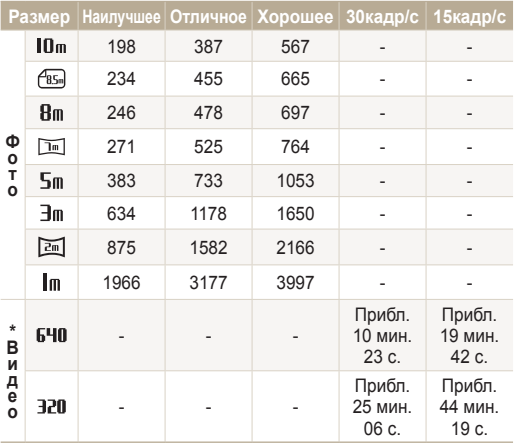

\* При использовании зума время записи может отличаться от указанного. Несколько видеозаписей были получены последовательно для определения общего времени записи.

#### **Правила использования карт памяти**

- Вставляйте карту памяти правильно. Неправильная установка карты памяти может привести к повреждению камеры или самой карты памяти.
- Если карта памяти была отформатирована в другой камере или на компьютере, то перед ее использованием переформатируйте карту памяти в своей камере.
- Перед установкой и извлечением карты памяти выключайте камеру.
- Не извлекайте карту памяти и не выключайте камеру, если индикатор мигает. Это может привести к повреждению данных на карте памяти.
- По истечении срока службы карты памяти хранить на ней фотографии нельзя. Используйте новую карту памяти.
- Карты памяти нельзя сгибать, ронять, подвергать сильным ударам и давлению.
- Нельзя использовать или хранить карты памяти вблизи сильных магнитных полей.
- Нельзя использовать или хранить карты памяти в местах с высокой температурой, высокой влажностью или коррозионноактивными веществами.
- Предохраняйте карту памяти от контакта с жидкостями и любыми посторонними веществами, а также от загрязнения. В случае загрязнения карты памяти протрите ее мягкой тканью, прежде чем вставлять в камеру.
- Следите за тем, чтобы на карту памяти или в разъем для нее не попадали жидкости, грязь и какие-либо посторонние вещества: это может привести к неисправности карты памяти или камеры.

#### <span id="page-83-0"></span>Обслуживание камеры

- Чтобы защитить карту памяти от электростатических разрядов, носите ее в чехле.
- Переносите все важные данные на другой носитель, например жесткий диск, CD- или DVD-диск.
- При длительном использовании камеры карта памяти может нагреваться. Это нормальное явление, не свидетельствующее о неисправности.

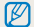

Изготовитель не несет ответственности за потерю данных.

# Сведения о батарее

Используйте только батареи, одобренные компанией Samsung.

#### **Технические характеристики батареи**

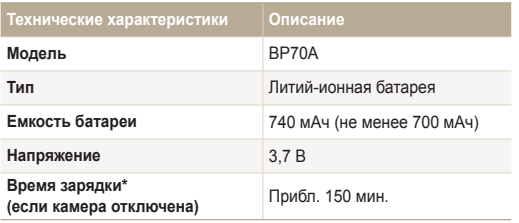

\* Зарядка аккумулятора от ПК через USB-кабель может занять больше времени.

#### **Срок службы батареи**

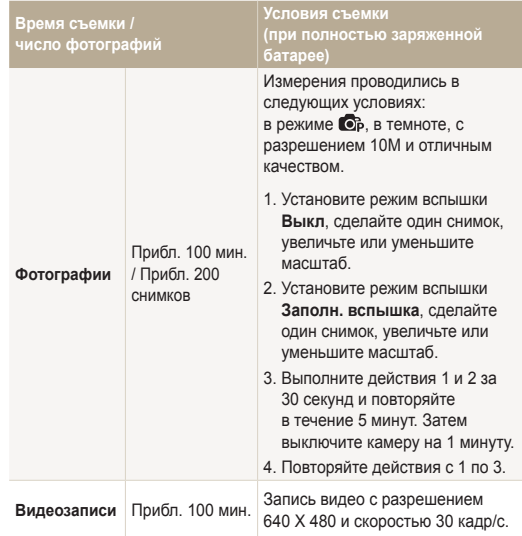

● Данные, указанные выше, были получены согласно стандартам компании Samsung и могут отличаться в зависимости от условий эксплуатации.

● Несколько видеозаписей были получены последовательно для определения общего времени записи.

#### <span id="page-84-0"></span> **Сообщение «Батарея разряжена»**

Когда аккумуляторная батарея полностью разряжена, значок батареи станет красным и появится сообщение **Батарея разряжена**.

#### **Памятка по использованию аккумуляторной батареи**

- Нельзя допускать, чтобы аккумуляторные батареи и карты памяти подвергались воздействию очень низких или очень высоких температур (ниже 0 ºC или выше 40 ºC). Это может привести к снижению зарядной емкости аккумуляторов и возникновению неполадок в работе карты памяти.
- При длительном использовании камеры область вокруг отсека аккумуляторной батареи может нагреваться. Это нормальное явление, не влияющее на работоспособность камеры.
- Нельзя тянуть за кабель питания, чтобы вынуть вилку от розетки, поскольку это может привести к возникновению пожара или к поражению электрическим током.
- При температурах ниже 0 °С возможно уменьшение емкости и времени работы от аккумуляторной батареи.
- Емкость аккумуляторной батареи может снизиться при низких температурах, но восстановится при нормальной температуре.

#### **Правила использования аккумуляторной батареи**

#### **Берегите аккумуляторную батарею, зарядное устройство и карту памяти от повреждений.**

Не допускайте соприкосновения батарей с металлическими предметами. Если между полюсами батареи возникнет электрический контакт, она может временно прекратить работать или выйти из строя. Кроме того, существует опасность пожара или поражения электрическим током.

### **Памятка по зарядке аккумуляторной батареи**

- Если индикатор не горит, убедитесь, что аккумуляторная батарея установлена правильно.
- Если во время зарядки камера включена, аккумуляторная батарея может зарядиться не полностью. Выключайте камеру перед зарядкой аккумуляторной батареи.
- Не пользуйтесь камерой во время зарядки аккумуляторной батареи. Несоблюдение этого требования может привести к возникновению пожара или к поражению электрическим током.
- Нельзя тянуть за кабель питания, чтобы вынуть вилку из розетки, поскольку это может привести к возникновению пожара или к поражению электрическим током.
- После того как зарядка завершена, необходимо подождать не менее 10 минут, прежде чем включать камеру.
- Если аккумуляторная батарея разряжена и вы подключили камеру к внешнему источнику питания, использование некоторых энергоемких функций может привести к самопроизвольному выключению камеры. Чтобы продолжить использование камеры, зарядите аккумуляторную батарею.
- Батарею невозможно зарядить при температуре ниже 0 °С и выше 40 ºC.
- При использовании вспышки или видеосъемке аккумуляторная батарея разряжается быстрее. Заряжать батарею следует до тех пор, пока не загорится зеленый индикатор.
- Если индикатор мигает оранжевым светом или не горит. переподключите кабель или извлеките и снова вставьте аккумуляторную батарею.
- Если при зарядке кабель перегрелся или температура окружающей среды слишком высокая, индикатор может светиться оранжевым светом. Как только батарея остынет, зарядка продолжится.
- Чрезмерно длительная зарядка может сократить время работы от аккумуляторной батареи. По завершении зарядки сразу отключайте кабель питания от камеры.
- Запрешается перегибать шнур питания, а также ставить на него тяжелые предметы. Это может привести к его повреждению.

#### **Памятка по зарядке с помощью подключения к ПК**

- Используйте только USB-кабель, входящий в комплект поставки.
- Аккумуляторная батарея может не заряжаться в следующих случаях:
	- используется концентратор USB;
	- к компьютеру подключены другие устройства USB;
	- кабель подключен к порту на передней панели компьютера;
	- USB-порт компьютера не поддерживает требуемый стандарт выходной мощности (5В, 500мА).

# **Обращайтесь с аккумуляторной батареей и зарядным устройством осторожно, соблюдайте правила их утилизации.**

- Никогда не сжигайте использованные батареи. При утилизации использованных батарей соблюдайте требования местного законодательства.
- Нельзя помешать камеру или аккумуляторную батарею на поверхность или внутрь нагревательных приборов, таких как микроволновые печи, кухонные плиты и радиаторы. При сильном нагревании батарея может взорваться.

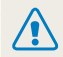

**Неосторожное или неправильное обращение с аккумулятором может привести к тяжелым травмам или летальному исходу. В целях безопасности рекомендуем ознакомиться со следующими инструкциями по правильному обращению с аккумулятором.**

- При неправильном обращении аккумулятор может воспламениться или взорваться. При обнаружении дефектов, трещин или других неисправностей немедленно прекратите использование аккумулятора и обратитесь к производителю.
- Используйте только подлинные, одобренные производителем зарядные устройства и адаптеры и заряжайте аккумулятор только тем способом, который указан в данном руководстве пользователя.
- Не оставляйте аккумулятор вблизи нагревающих устройств или в условиях воздействия высоких температур, например в закрытом автомобиле в жаркое время года.
- Не кладите аккумулятор в микроволновую печь.
- Избегайте хранения или использования аккумулятора в жарких влажных местах, например в водолечебницах или душевых кабинках.
- Не оставляйте аккумулятор на воспламеняющихся материалах, таких как постельное белье, ковры или электрические простыни.
- Не оставляйте включенную камеру на длительное время в закрытых помещениях.
- Избегайте соприкосновения контактов аккумулятора с металлическими предметами, такими как цепочки, монеты, ключи или часы.
- Используйте только подлинные, одобренные производителем литий-ионные аккумуляторы.
- Не разбирайте аккумулятор и не протыкайте его острыми предметами.
- Избегайте сильных нажимов на аккумулятор и ударов по нему.
- Избегайте сильных сотрясений аккумулятора, таких как бросание его с большой высоты.
- Не подвергайте аккумулятор воздействию температуры в 60 °C или выше.
- Избегайте контакта аккумулятора с влагой или жидкостью.
- Не подвергайте аккумуляторную батарею воздействию высоких температур (не располагайте ее у огня, под прямыми солнечными лучами и т. д.).

#### **Инструкции по утилизации аккумулятора**

- Утилизируйте аккумулятор с осторожностью.
- Не подвергайте аккумулятор воздействию открытого огня.
- Правила по утилизации зависят от региона или страны. Утилизируйте аккумулятор в соответствии с местными или федеральными правилами утилизации.

**Рекомендации по зарядке аккумуляторной батареи** При зарядке аккумуляторной батареи следует точно следовать инструкциям, приведенным в данном руководстве пользователя. При неправильной зарядке батарея может воспламениться или взорваться.

# <span id="page-87-0"></span>**Перед обращением в центр технического обслуживания**

Если в работе камеры обнаружились неполадки, перед обращением в сервисный центр попробуйте устранить их самостоятельно, используя рекомендации, приведенные ниже. Если, несмотря на применение предлагаемого решения, устранить неполадку не удалось, обратитесь к продавцу или в сервисный центр.

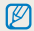

При сдаче камеры в сервисный центр приложите к ней прочие аксессуары, которые также могут быть неисправны, например карту памяти и аккумулятор.

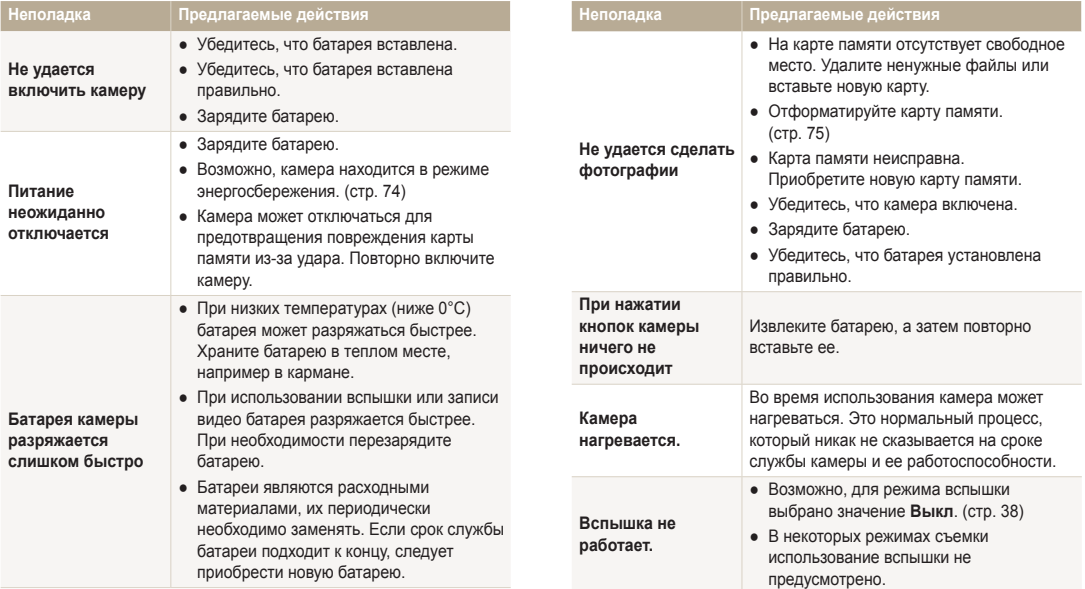

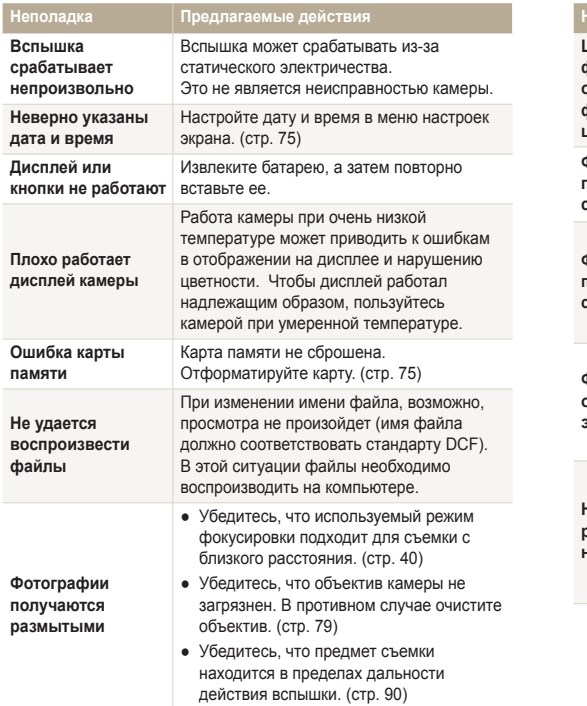

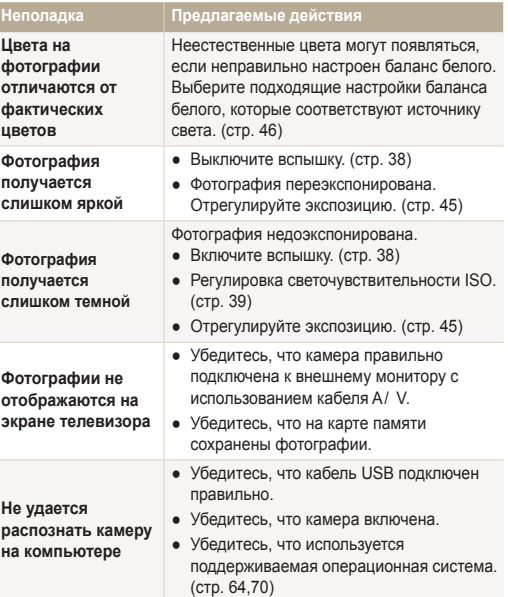

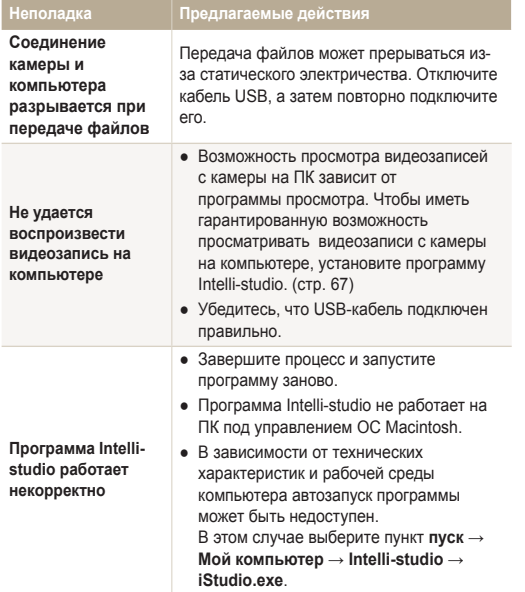

<span id="page-90-0"></span>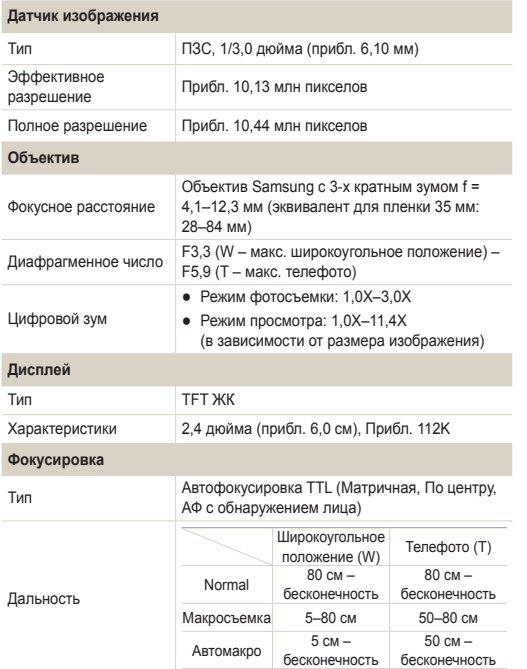

#### **Выдержка**

- Интеллектуальный режим: 1/8–1/1400 с
- Программный: 1–1/1400 с
- Ночь: 8–1/1400 с
- Фейерверк: 2 с

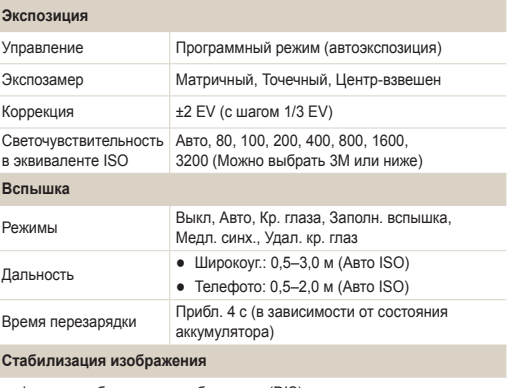

цифровая стабилизация изображения (DIS)

<span id="page-91-0"></span>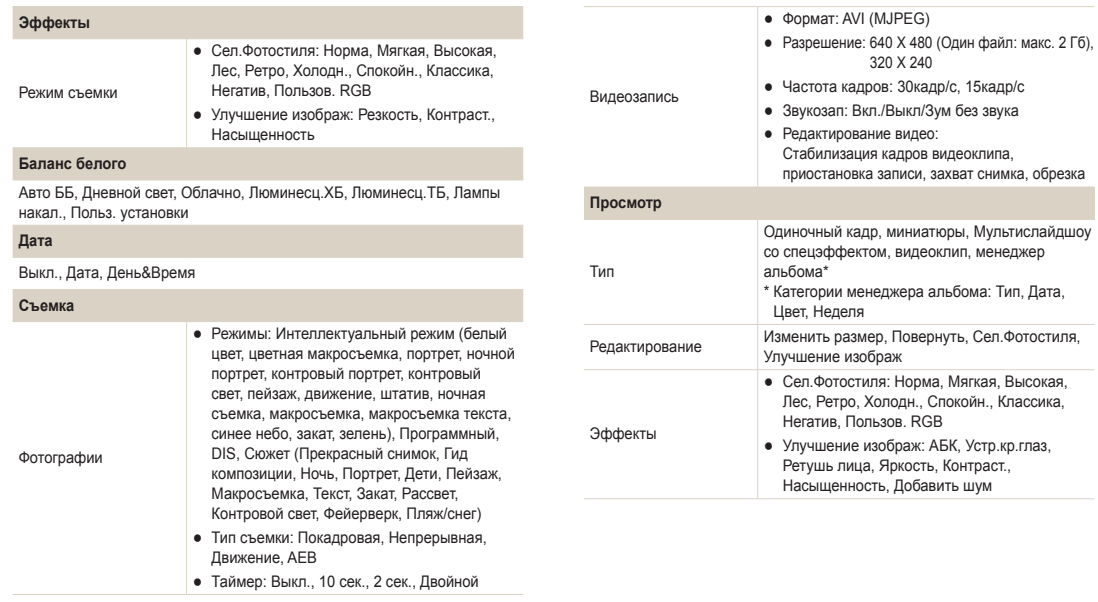

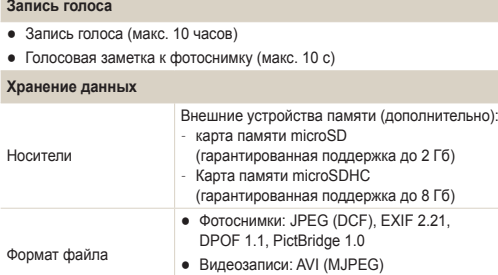

• Аудиозаписи: WAV

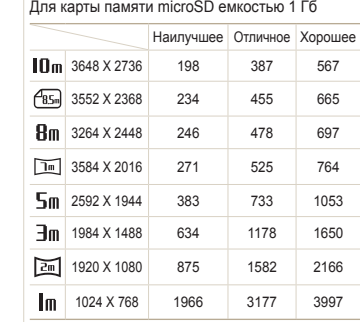

Данные показатели были получены в стандартных условиях Samsung и могут меняться в зависимости от условий съемки и настроек камеры.

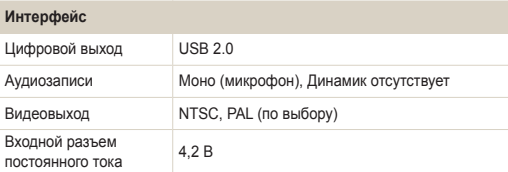

Размер и качество изображения

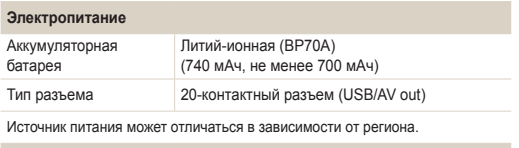

**Размеры (Ш × В × Г)**

82,0 x 51,9 x 16,9 мм (без учета выступающих частей)

#### **Вес**

87,7 г (без батареи и карты памяти)

**Рабочий диапазон температур**

 $0 - 40$   $\degree$ C

**Рабочий диапазон относительной влажности**

5 - 85 %

**Программное обеспечение**

Intelli-studio

Технические характеристики могут изменяться без предварительного уведомления.

# <span id="page-94-0"></span>**ACB (автоматический баланс контрастности)**

Эта функция позволяет автоматически улучшить контрастность изображений, если объект съемки освещен сзади или сильно контрастирует с фоном.

#### **AEB (автоматическая экспозиционная вилка)**

Эта функция позволяет автоматически делать несколько фотоснимков с различной экспозицией, чтобы впоследствии можно было выбрать правильно экспонированное изображение.

# **АФ (автофокус)**

Камера автоматически фокусирует объектив на объекте съемки. Автоматическая фокусировка выполняется на основе контрастности.

# **ДиафрагмаAperture**

Диафрагма определяет количество света, попадающее на матрицу камеры.

# **Дрожание камеры (размытие изображения)**

Если камера движется при открытом затворе, изображение может получиться размытым. Обычно это происходит при большой выдержке. Чтобы предотвратить этот эффект, можно увеличить светочувствительность, использовать вспышку или уменьшить выдержку. Для стабилизации камеры можно также использовать штатив и функцию DIS.

#### **Композиция**

В фотографии термин «композиция» означает размещение объектов на снимке. Чтобы правильно выстроить композицию, в большинстве случаев достаточно следовать правилу третей.

## **DCF (стандарт для файловой системы цифровых камер)**

Стандарт, в котором описаны такие характеристики, как формат файлов и файловая система для цифровых камер, разработанные ассоциацией JEITA.

## **Глубина резкости**

Расстояние между ближней и дальней границами пространства, при нахождении в пределах которого объекты находятся в фокусе и будут достаточно резкими на снимке. Глубина резкости зависит от диафрагмы объектива, фокусного расстояния и расстояния от камеры до объекта съемки. Например, уменьшение значения диафрагмы приводит к увеличению глубины резкости и размытию фона композиции.

# **Цифровой зум**

Эта функция позволяет искусственно повысить степень увеличения, обеспечиваемую зум-объективом (с оптическим зумом). При использовании цифрового зума качество фотоснимка ухудшается по мере увеличения изображения.

# **DPOF (формат цифровой печати)**

Формат для записи на карту памяти информации для печати, такой как выбранные изображения и требуемое количество экземпляров. DPOF-совместимые принтеры, которые имеются в некоторых фотомагазинах, могут считывать эту информацию с карты памяти, что повышает удобство печати.

# **EV (экспозиционное число)**

Все комбинации значений выдержки и диафрагмы объектива, обеспечивающие одинаковую экспозицию.

# **Коррекция EV**

Эта функция позволяет быстро корректировать определенное камерой экспозиционное число, чтобы улучшить экспозицию фотоснимков. Коррекция выполняется с определенным шагом. Например, при выборе значения –1,0 EV фотоснимок станет на один уровень темнее, при выборе значения 1,0 EV — на один уровень светлее.

# **EXIF (стандарт Exchangeable Image File Format)**

Стандарт, описывающий формат файлов изображений для цифровых камер и разработанный ассоциацией JEIDA.

# **Экспозиция**

Количество света, попадающее на матрицу камеры. Экспозиция задается сочетанием значений выдержки, диафрагмы и светочувствительности ISO.

# **Вспышка**

Вспышка света, помогающая обеспечить достаточную экспозицию при слабом освещении.

# **Фокусное расстояние**

Расстояние от центра объектива до фокальной точки (мм). При большем фокусном расстоянии угол обзора сужается, а объект оптически увеличивается. При меньшем фокусном расстоянии угол обзора увеличивается.

# **Матрица**

Физический компонент цифровой камеры со светочувствительным элементом для каждого пиксела изображения. Каждый светочувствительный элемент сохраняет значение интенсивности света, попадающего на него при экспозиции. Распространены матрицы типа ПЗС (прибор с зарядовой связью) и CMOS (комплементарный металлооксидный полупроводник).

# **Светочувствительность ISO**

Чувствительность камеры к свету, рассчитываемая на основе светочувствительности пленки, которая использовалась в пленочных фотокамерах. Чем выше значение светочувствительности ISO, тем меньше используемая камерой выдержка, а также размытость снимка, возникающая из-за дрожания камеры и слабого освещения. Однако на изображениях, полученных при высоком значении светочувствительности, более вероятно наличие шумов.

# **Формат JPEG**

Метод сжатия цифровых изображений с частичной потерей информации. Формат JPEG позволяет сжимать изображения, уменьшая размер файлов и не снижая их разрешение.

# **ЖК-дисплей**

Устройство отображения, часто применяемое в бытовой электронике. Для воспроизведения цветов на дисплеях такого типа служат отдельные средства задней подсветки, например флуоресцентные лампы (CCFL) или светодиоды (LED).

#### **Макросъемка**

Эта функция позволяет выполнять фотосъемку маленьких предметов на близком расстоянии. В режиме макросъемки маленькие объекты выходят очень четкими, так что можно сохранять пропорции, близкие к реальным (1:1).

## **Экспозамер**

Экспозамером называется метод измерения камерой количества света для определения экспозиции.

# **Формат MJPEG (Motion JPEG)**

Видеоформат со сжатием, аналогичным сжатию изображений в формате JPEG.

# **Шум**

Неправильно обработанные пикселы цифрового изображения, которые могут выглядеть как находящиеся не на своем месте или как странные яркие точки. Шум обычно возникает при фотосъемке с высокой светочувствительностью или при автоматической настройке светочувствительности и слабом освещении.

# **Оптический зум**

Зум, позволяющий получать увеличенные изображения с помощью объектива, без ущерба для качества.

# **Качество**

Степень сжатия цифровых изображений. Как правило, чем качественнее изображение, тем меньше степень сжатия и, соответственно, тем больше размер файла.

## **Разрешение**

Количество пикселов, содержащихся в цифровом изображении. В изображениях с высоким разрешением содержится больше пикселов и обычно больше деталей, чем в изображениях с низким разрешением.

## **Выдержка**

Выдержка — это время от открытия до закрытия затвора. Выдержка существенно влияет на яркость снимка, поскольку регулирует количество света, попадающего через диафрагму на матрицу. При короткой выдержке проникает меньше света, и снимок становится темнее. При этом лучше запечатлеваются объекты в движении.

#### **Виньетка**

При использовании этого эффекта края снимка становятся менее яркими и насыщенными, чем центральная область. Эффект виньетки позволяет выделить объекты, расположенные в центре изображения.

# **Баланс белого (цветовой баланс)**

Эта функция позволяет регулировать интенсивность цветов (как правило, основных: красного, зеленого и синего) на изображении. Правильный выбор баланса белого позволяет делать цветопередачу более естественной.

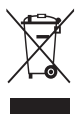

#### **Правильная утилизация изделия (утилизация электрического и электронного оборудования)**

(Применимо в странах Европейского союза и других странах Европы с раздельными системами сбора отходов)

Наличие данного значка на продукте показывает, что изделие нельзя утилизировать вместе с другими бытовыми отходами по окончании его срока службы. Для предотвращения нанесения возможного ущерба окружающей среде или здоровью людей вследствие неконтролируемой утилизации отходов необходимо отделить изделие от других типов отходов и подвергнуть соответствующей переработке. Такой подход способствует экологически рациональному повторному использованию материальных ресурсов. Информацию о безопасной для окружающей среды утилизации данного продукта пользователи могут получить у продавца продукта или в муниципальных органах власти. Бизнес-пользователи должны обратиться к поставщику и ознакомиться с положениями и условиями договора покупки. Данное изделие не должно утилизироваться вместе с другими коммерческими отходами.

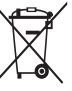

#### **Правильная утилизация аккумуляторов для этого продукта**

(для стран ЕС и других европейских стран, использующих отдельные системы возврата аккумуляторов)

Такая маркировка на аккумуляторе, руководстве или упаковке указывает на то, что аккумуляторы, используемые в данном продукте, не должны выбрасываться вместе с другими бытовыми отходами по окончании срока службы. Химические символы Hg, Cd или Pb означают то, что аккумулятор содержит ртуть, кадмий или свинец в количествах, превышающих контрольный уровень в Директиве ЕС 2006/66. Если аккумуляторы утилизированы неправильно, эти вещества могут нанести вред здоровью людей или окружающей среде.

Для защиты природных ресурсов и с целью повторного использования ценных материалов, отделяйте аккумуляторы от остального мусора и сдавайте их на переработку через местную систему бесплатного обмена аккумуляторов.

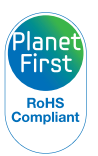

Концепция PlanetFirst отражает позицию компании Samsung Electronics в отношении социальных обязательств и ее вклад в устойчивое развитие посредством ведения бизнеса с учетом влияния на окружающую среду.

# <span id="page-98-0"></span>**Указатель**

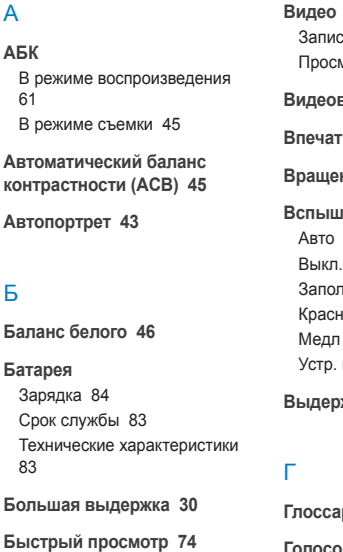

# В

Б

**Вид даты [75](#page-75-0)**

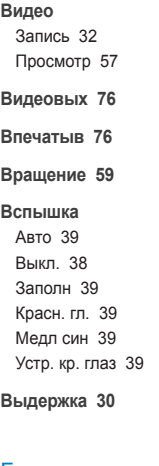

**Глоссарий [94](#page-94-0) Голосовой комментарий** Запись [34](#page-34-0) Просмотр [58](#page-58-0)

# Д

**Диафрагма [30](#page-30-0)**

# З

**Задание на печать [62](#page-62-0) Запись** Видео [32](#page-32-0) Голосовой комментарий [34](#page-34-0) **Заставка [59](#page-59-0)**, **[74](#page-74-0) Захват изображения [57](#page-57-0) Защита файлов [54](#page-54-0) Значки [18](#page-18-0) Зона фокусир** Многосегм. АФ [41](#page-41-0) по центру [41](#page-41-0)

**Зуммирование [23](#page-23-0)**

# И

**Изменение размера [59](#page-59-0)**

#### **Интелл. режим [27](#page-27-0)**

**Источник света (баланс белого) [46](#page-46-0)**

# К

**Карта памяти** microSD [81](#page-81-0) microSDHC [81](#page-81-0) Емкость [82](#page-82-0) **Качество фотографий [36](#page-36-0) Кнопка зума [14](#page-14-0) Кнопка меню [14](#page-14-0) Кнопка навигации [14](#page-14-0) Кнопка просмотра [16](#page-16-0) Кнопка режима [14](#page-14-0) Кнопка функции [14](#page-14-0) Красн. гл.** В режиме воспроизведения [61](#page-61-0) В режиме съемки [38](#page-38-0)

# М

**Макро [40](#page-40-0) Менеджер альбома [53](#page-53-0) Моргание глаз [44](#page-44-0)**

# Н

**Настройка изображения** АБК [61](#page-61-0) Добавление шума [61](#page-61-0) Контрастность [61](#page-61-0) Насыщенность [61](#page-61-0) Ретушь лица [61](#page-61-0) Устр. кр. глаз [61](#page-61-0) Яркость [61](#page-61-0)

**Недостатки лица [29](#page-29-0)**

**Нестабильное положение камеры [24](#page-24-0)**

# О

**Обнаруж. лица** Автопортрет [43](#page-43-0) Моргание глаз [44](#page-44-0)

Норма [42](#page-42-0) Улыбка [43](#page-43-0) **Обслуживание [79](#page-79-0) Описание функции [74](#page-74-0) Отключение звука** Видео [33](#page-33-0) Камера [16](#page-16-0)

**Отключение устройства [69](#page-69-0) Очистка** Дисплей [79](#page-79-0)

Корпус [79](#page-79-0) Объектив [79](#page-79-0)

# П

**Параметры** Дисплей [74](#page-74-0) Доступ [73](#page-73-0) Камера [75](#page-75-0)

**Передача файлов** Для Mac [70](#page-70-0) Для Windows [64](#page-64-0) **Печать фотографий [71](#page-71-0)** **Просмотр файлов** В виде миниатюр [54](#page-54-0) На экране телевизора [63](#page-63-0) По категориям [53](#page-53-0) Слайд-шоу [56](#page-56-0)

#### Р

**Разрешение** Видео [36](#page-36-0) Фотография [36](#page-36-0)

### **Регулировка**

Контрастность В режиме просмотра [61](#page-61-0) В режиме съемки [50](#page-50-0)

- Насыщенность В режиме просмотра [61](#page-61-0) В режиме съемки [50](#page-50-0) Резкость [50](#page-50-0) Яркость [61](#page-61-0)
- **Редактирование [59](#page-59-0) Режим DIS [31](#page-31-0)**
- **Режим кино [32](#page-32-0)**
- **Режим «Ночь» [30](#page-30-0)**

# **Режим «Программа» [32](#page-32-0) Режим просмотра [52](#page-52-0) Режим «Ретушь» [29](#page-29-0) Режим съемки** DIS [31](#page-31-0) Интелл. режим [27](#page-27-0) Кино [32](#page-32-0) Программа [32](#page-32-0) Сюжет [28](#page-28-0)

# С

**Сброс [75](#page-75-0) Серия** Автоматическая экспозиционная вилка (AEB) [48](#page-48-0) Движение [48](#page-48-0) Непрерывная съемка [48](#page-48-0) **Слайд-шоу [56](#page-56-0) Слегка нажать [6](#page-6-0) Сообщения об ошибках [78](#page-78-0) Стабилиз. [33](#page-33-0)**

Т

У

Ф

Макросъемка [40](#page-40-0)

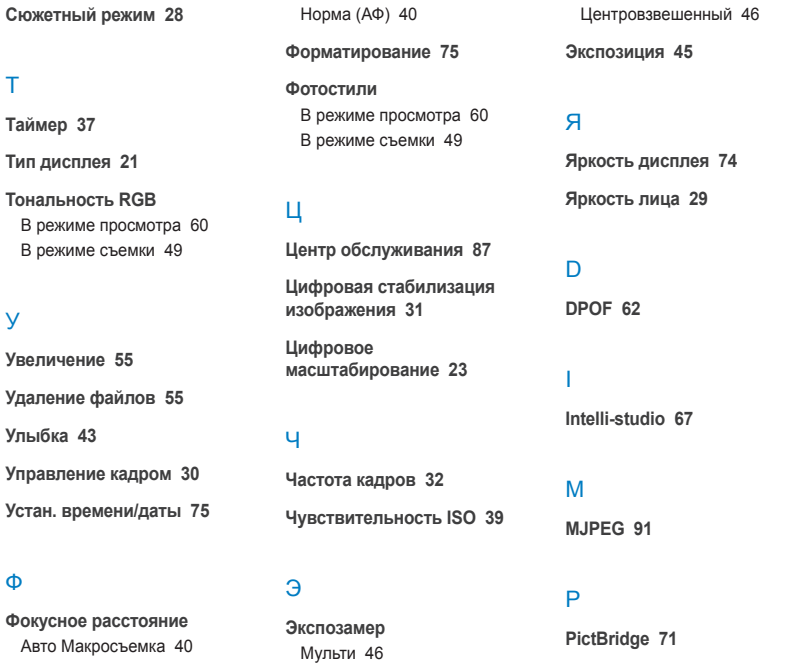

Точечный [46](#page-46-0)

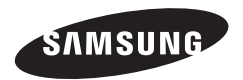

Сведения о послепродажном обслуживании и ответы на некоторые вопросы можно найти в прилагаемом гарантийном талоне или на веб-сайтах http://www.samsung.com/.

Сертификат: РОСС KR.AB57.B08280 Срок действия: с 07.12.2010 по 06.12.2013 Товар сертифицирован: ООО «АЛЬТТЕСТ» , 117418, Москва, ул. Цюрупы, д. 14

Подлежит использованию по назначению в нормальных условиях

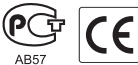

Срок службы: 5 лет